# Fehlerbehebung bei Unity Express Message Waiting Indication (MWI)-Problemen J

# Inhalt

**[Einleitung](#page-0-0)** [Voraussetzungen](#page-0-1) [Anforderungen](#page-0-2) [Verwendete Komponenten](#page-0-3) [Konventionen](#page-1-0) [MWI-Übersicht](#page-1-1) [Integrationsprobleme mit Cisco Unity Express](#page-2-0) [MWI mit Cisco CallManager Express](#page-3-0) [Fehler: Bei der Suche wurde eine Fehlermeldung angezeigt.](#page-8-0) [Problembehandlung bei einem Cisco CallManager Express-System](#page-8-1) [MWI mit Cisco CallManager](#page-9-0) [Allgemeine MWI- und Voicemail-Ablaufverfolgungen](#page-42-0) [Zugehörige Informationen](#page-44-0)

# <span id="page-0-0"></span>**Einleitung**

Dieses Dokument bietet eine Übersicht über die MWI-Funktion (Message Waiting Indication) von Cisco Unity Express.

# <span id="page-0-1"></span>Voraussetzungen

### <span id="page-0-2"></span>Anforderungen

Leser dieses Dokuments sollten über die Befehlszeilenschnittstelle (CLI) von Cisco Unity Express verfügen.

### <span id="page-0-3"></span>Verwendete Komponenten

Die Informationen in diesem Dokument basieren auf Cisco Unity Express, Version 1.0/2.3.x/8.x oder höher. Alle Beispielkonfigurationen und Bildschirmausgabe stammen aus Cisco Unity Express Version 1.1.1.

Die Informationen in diesem Dokument beziehen sich auf Geräte in einer speziell eingerichteten Testumgebung. Alle Geräte, die in diesem Dokument benutzt wurden, begannen mit einer gelöschten (Nichterfüllungs) Konfiguration. Wenn Ihr Netz Live ist, überprüfen Sie, ob Sie die mögliche Auswirkung jedes möglichen Befehls verstehen.

### <span id="page-1-0"></span>Konventionen

Weitere Informationen zu Dokumentkonventionen finden Sie unter [Cisco Technical Tips](//www.cisco.com/en/US/tech/tk801/tk36/technologies_tech_note09186a0080121ac5.shtml) [Conventions \(Technische Tipps von Cisco zu Konventionen\).](//www.cisco.com/en/US/tech/tk801/tk36/technologies_tech_note09186a0080121ac5.shtml)

# <span id="page-1-1"></span>MWI-Übersicht

Der MWI-Vorgang gibt Benutzern, die bei Cisco CallManager Express oder CallManager registriert sind, einen visuellen Hinweis darauf, dass neue Voicemail-Nachrichten vorhanden sind. MWI funktioniert nicht, wenn Cisco Unity Express mit Cisco CallManager integriert ist und sich das System aufgrund eines WAN-Ausfalls im Survivable Remote Site Telefony (SRST)-Modus befindet.

Wenn Cisco Unity Express in Cisco CallManager Express integriert ist, wird ein SIP-Anruf (Session Initiation Protocol) an die

extension MWI\_on/off\_number@CallManager\_Express\_IP\_address geleitet, wenn eine neue Voicemail-Nachricht in eine Benutzermailbox eingeht. Der SIP-Anruf wird auch initiiert, wenn der Benutzer alle neuen Nachrichten abruft. Dies entspricht einer ephone-dn-Nummer auf dem Cisco CallManager Express-Router. Die ephone-dn-Nummer hat die MWI-Nummer sowie eine Anzahl von Platzhalterziffern, die der Anzahl der Ziffern in der Durchwahl der Cisco Unity Express-Teilnehmer entsprechen. Nehmen Sie beispielsweise an, die MWI-On-Nummer für Mailbox 12345 ist 420. Die IP-Adresse von Cisco CallManager Express lautet 10.2.3.6. In diesem Beispiel wird die Nachricht an 42012345@10.2.3.6 gesendet. Die ephone-dn-Nummer mit dem Konfigurationsparameter "mwi on" lautet "420...".

Bei Cisco CallManager-Integrationen leuchtet das Java Telefony Application Programming Interface (JTAPI)-Protokoll direkt eine Lampe. Es ist nicht erforderlich, einen Anruf an eine bestimmte Nummer zu tätigen. Das JTAPI-Protokoll selbst unterstützt einen setMessageWaiting-Befehl, der MWI-Ereignisse behandelt. Aus diesem Grund sollten MWIs unabhängig davon funktionieren, ob MWI-Nebenstellen im Cisco CallManager konfiguriert sind. Beachten Sie, dass MWIs nicht funktionieren, wenn sich Cisco Unity Express im SRST-Modus befindet. Eine vollständige MWI-Aktualisierung findet nur statt, nachdem Cisco Unity Express bei Cisco CallManager erneut registriert wurde und sich die IP-Telefone nicht mehr im CallManager-Fallbackmodus befinden.

Die meisten Probleme treten bei der Integration zwischen Cisco CallManager Express/CallManager und Cisco Unity Express auf. Beachten Sie, dass MWI möglicherweise nicht mit einer physischen Lampe korrelieren kann. Wenn die Nummer, die die Nachricht empfängt, keine primäre Leitung auf einem Telefon ist, kann sie nur eine Umschlagbenachrichtigung auf dem Telefondisplay empfangen. In Cisco CallManager können Sie konfigurieren, wie jede Leitung MWI behandelt. Wenn nur ein oder zwei Benutzer ein Problem haben, können Sie hier nach dem Problem suchen.

Eine Verzeichnisnummer muss über eine gültige Mailbox im Cisco Unity Express-System verfügen, um eine MWI zu erhalten. Die Nummer muss einem Benutzer zugeordnet sein, und dieser Benutzer muss über eine Mailbox verfügen. Bevor Sie mit dem Debuggen beginnen und erweiterte Maßnahmen zur Fehlerbehebung ergreifen, können Sie eine einfache Aufgabe ausführen, um die folgenden Fehler zu beheben: Stellen Sie sicher, dass sich der Benutzer an der Mailbox angemeldet hat und Voicemail-Nachrichten senden und abrufen kann.

In der GUI oder CLI können Sie einen Benutzer zum Testen finden. In diesem Fall ist es user3. Sie können die konfigurierte Durchwahl für den Benutzer suchen, den Mailbox-Status des

Benutzers (aktiviert oder nicht aktiviert) bestimmen und unter anderem bestimmen, ob der Benutzer neue oder alte Nachrichten hat. In diesem Beispiel verwenden Sie die CLI zur Fehlerbehebung:

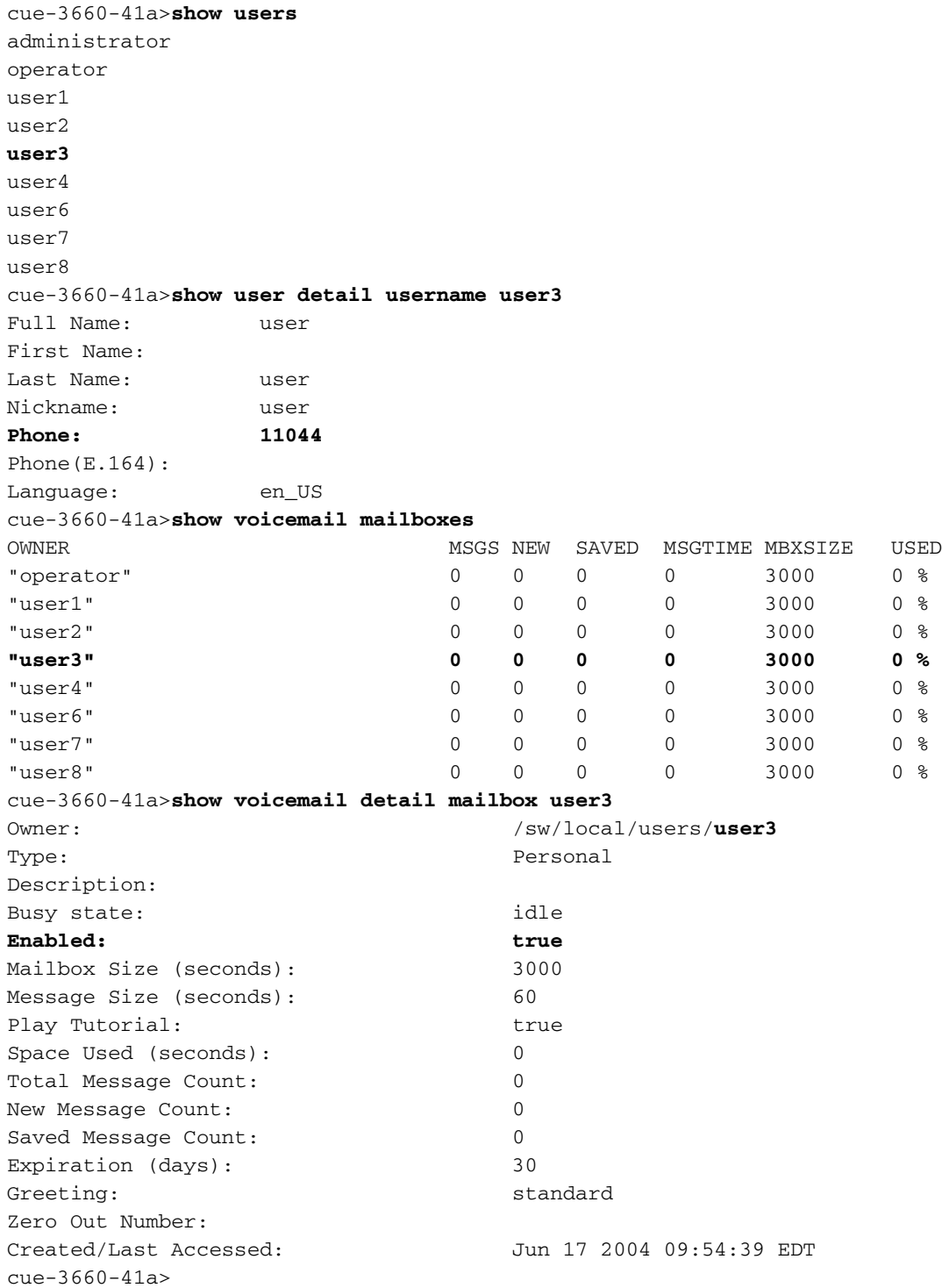

Stellen Sie sicher, dass dieser Benutzer vorhanden ist, eine Nummer zugeordnet ist und keine Nachrichten enthält. Wenn diese Elemente zutreffend sind, sollte der MWI-Status deaktiviert sein.

Hinweis: Die E.164 (ITU-T)-Adresse wird nicht für MWI-Zwecke verwendet. Es kann nur die primäre Telefonnummer verwendet werden.

### <span id="page-2-0"></span>Integrationsprobleme mit Cisco Unity Express

#### <span id="page-3-0"></span>MWI mit Cisco CallManager Express

Sie müssen die Konfiguration überprüfen, bevor Sie etwas Anderes tun. Zeigen Sie auf dem Cisco CallManager Express die Konfiguration mit dem Befehl show running-config an. Direkter ausgedrückt, können Sie den Befehl show phone-service ephone-dn ausführen. Eine ähnliche Ausgabe wird angezeigt:

```
ephone-dn 44
 number 11099.....
 mwi on
!
!
ephone-dn 45
 number 11098.....
 mwi off
!
```
Diese Ausgabe zeigt einige wichtige Informationen. Die MWI-Nummer für ist 11099. Die MWI-Nummer ist 11098. Die Anzahl der Ziffern im Wählplan beträgt fünf. (Die fünf Punkte [....], die dem MWI-Ein- oder -Auslösecode folgen, zeigen dies.) Anders ausgedrückt: MWI funktioniert nur für eine Verzeichnisnummer (Directory Number, DN), die genau fünf Stellen enthält.

Auf der Seite von Cisco Unity Express können Sie die Konfiguration und auch die Lizenz überprüfen. Ein häufiges Problem besteht darin, dass eine Cisco CallManager-Lizenz anstatt einer Lizenz für CallManager Express geladen wird. Führen Sie den Befehl show software licenses (Softwarelizenzen anzeigen) von Cisco Unity Express aus, um Folgendes zu überprüfen:

cue-3660-41a>**show software licenses** Core:e - **application mode: CCME** *!--- CCME represents Cisco CallManager Express.* - total usable system ports: 8 Voicemail/Auto Attendant: - max system mailbox capacity time: 6000 - max general delivery mailboxes: 20 - max personal mailboxes: 100 Languages: - max installed languages: 1 - max enabled languages: 1 Wenn Sie stattdessen feststellen, dass der Anwendungsmodus CCM, Cisco CallManager ist, funktioniert alles außer MWI. Wenn die Lizenz falsch ist, besteht die einzige Möglichkeit jedoch darin, ein neues Image der Software zu erstellen und die Lizenz erneut anzuwenden. Sie können keine Nachrichten oder Konfigurationen speichern oder wiederherstellen.

Überprüfen Sie anschließend die Konfiguration. Sie können die Konfiguration selbst mit dem Befehl show run anzeigen oder den Befehl show ccn application verwenden:

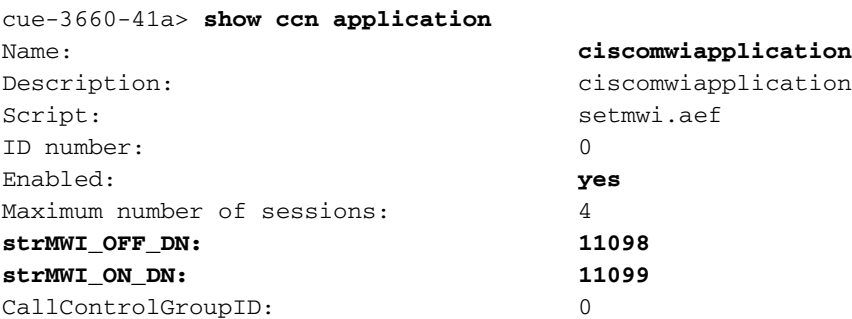

Hinweis: Die Anwendung ist aktiviert, und die MWI\_OFF- und MWI\_ON-Nummern sind jeweils 11098 bzw. 11099. Das System verfügt über kein Konzept für die Anzahl der Ziffern in den Nebenstellen. Sie leitet einfach einen Anruf an die entsprechende MWI-An- oder -Aus-Nummer und fügt die

Mailbox-Durchwahl an. Das Cisco CallManager Express-System muss über einen DFÜ-Peer mit der entsprechenden Anzahl von Punkten im Zielmuster verfügen, um den Anruf ordnungsgemäß weiterleiten zu können.

Stellen Sie abschließend sicher, dass die IP-Adresse des Cisco Unity Express SIP-Gateways auf die richtige Cisco CallManager Express-IP-Adresse verweist.

cue-3660-41a>**show ccn subsystem sip SIP Gateway: 14.80.227.125** SIP Port Number: 5060

Wenn dies nicht korrekt ist, werden die Anrufe nicht an den richtigen Cisco CallManager Express gesendet. Die Anrufe schlagen fehl.

Es gibt zwei Möglichkeiten, Signalisierungsprobleme zu beheben. Auf der Seite von Cisco Unity Express können Sie die Standardspuren normalerweise zuerst deaktivieren. Aktivieren Sie sie dann bei Bedarf erneut. Geben Sie den Befehl no trace all ein, um dies zu tun. Der Befehl trace, mit dem man beginnen soll, ist trace ccn stacksip dbug.

Hinweis: Weitere Informationen zur Ablaufverfolgung finden Sie im Dokument [Einrichtung und](//www.cisco.com/en/US/products/sw/voicesw/ps5520/products_tech_note09186a0080250d90.shtml) [Erfassung von Ablaufverfolgungsdaten in CUE](//www.cisco.com/en/US/products/sw/voicesw/ps5520/products_tech_note09186a0080250d90.shtml).

Bevor Sie eine MWI-Nachricht senden, löschen Sie den Ablaufverfolgungspuffer. Alle Ablaufverfolgungsmeldungen schreiben in diesen Speicherpuffer. Sie sollten diese löschen, damit nach dem Testanruf nicht alle vorherigen Meldungen angezeigt werden müssen. Dies wird durch einen einfachen Befehl clear trace erreicht.

Senden Sie anschließend die MWI-Meldung. Verwenden Sie dazu den Befehl mwi auffrischen der Telefonnummer xxxx. Sie können auch Aktualisierungen über die Benutzeroberfläche vornehmen.

Zeigen Sie schließlich den Ablaufverfolgungspuffer an, und zeigen Sie die Ausgabe mit dem Befehl show trace buffer long an. In diesem Beispiel werden einige wichtige Punkte hervorgehoben:

cue-3660-41a>**trace ccn stacksip dbug** cue-3660-41a>**clear trace** cue-3660-41a>**mwi refresh telephonenumber 11043** cue-3660-41a>**show trace buffer long** Press <CTRL-C> to exit... 2106 07/14 14:28:27.263 **ACCN SIPL 0 --- send message --- to 14.80.227.125:5060 INVITE sip:1109811043@14.80.227.125**;user=phone SIP/2.0 Via: SIP/2.0/UDP 14.80.227.145:5060 **From: "Cisco SIP Channel3"**

;tag=f0a4ab8e-488

**To:**

 **Call-ID: a1c0ece2-486@14.80.227.145:5060 CSeq: 51 INVITE Contact: sip:outbound-0@14.80.227.145:5060 User-Agent: Jasmin UA / ver 1.1 Accept: application/sdp Content-Type: application/sdp Content-Length: 224 v=0 o=CiscoSystemsSIP-Workflow-App-UserAgent 3582 3582 IN IP4 14.80.227.145 s=SIP Call c=IN IP4 14.80.227.145 t=0 0 m=audio 16902 RTP/AVP 0 111 a=rtpmap:0 pcmu/8000 a=rtpmap:111 telephone-event/8000 a=fmtp:111 0-11 2069 07/14 14:28:27.275**

 **ACCN SIPL 0 receive 379 from 14.80.227.125:51955 2070 07/14 14:28:27.275 ACCN SIPL 0 not found header for Date 2070 07/14 14:28:27.275 ACCN SIPL 0 not found header for Allow-Events 2070 07/14 14:28:27.276 ACCN SIPL 0 -------**

 **SIP/2.0 100 Trying Via: SIP/2.0/UDP 14.80.227.145:5060 From: "Cisco SIP Channel3" <sip:outbound-0@14.80.227.125>;tag=f0a4ab8e-488 To: <sip:1109811043@14.80.227.125;user=phone>;tag=5FF5244-43A Date: Sat, 15 Jun 2002 13:33:41 GMT**

 **Call-ID: a1c0ece2-486@14.80.227.145:5060 Server: Cisco-SIPGateway/IOS-12.x CSeq: 51 INVITE Allow-Events: telephone-event Content-Length: 0 2069 07/14 14:28:27.276**

 **ACCN SIPL 0 receive 441 from 14.80.227.125:51955 2070 07/14 14:28:27.294 ACCN SIPL 0 not found header for Date 2070 07/14 14:28:27.294 ACCN SIPL 0 not found header for Allow-Events 2070 07/14 14:28:27.294 ACCN SIPL 0 -------**

 **SIP/2.0 180 Ringing Via: SIP/2.0/UDP 14.80.227.145:5060 From: "Cisco SIP Channel3" <sip:outbound-0@14.80.227.125>;tag=f0a4ab8e-488 To: <sip:1109811043@14.80.227.125;user=phone>;tag=5FF5244-43A Date: Sat, 15 Jun 2002 13:33:41 GMT**

 **Call-ID: a1c0ece2-486@14.80.227.145:5060 Server: Cisco-SIPGateway/IOS-12.x CSeq: 51 INVITE Allow: UPDATE Allow-Events: telephone-event Contact: <sip:1109811043@14.80.227.125:5060> Content-Length: 0 2072 07/14 14:28:27.294 ACCN SIPL 0 ignore null remote tag for Dialog1610: callid= a1c0ece2-486@14.80.227.145:5060, localTag=f0a4ab8e-488, remoteTag=5FF5244-43A 2072 07/14 14:28:27.294 ACCN SIPL 0 ltp95: ContactingState processResponse 100 Trying 2072 07/14 14:28:27.294 ACCN SIPL 0 ignore null remote tag for Dialog1611: callid= a1c0ece2- 486@14.80.227.145:5060, localTag=f0a4ab8e-488, remoteTag=5FF5244-43A 2072 07/14 14:28:27.294 ACCN SIPL 0 ltp95: ContactingState processResponse 180 Ringing 2106 07/14 14:28:32.274 ACCN SIPL 0 ltp95: ContactingState close terminate cause=20 2106 07/14 14:28:32.275 ACCN SIPL 0 addHeadersAndBody: branch = null 2106 07/14 14:28:32.276**

 **ACCN SIPL 0 --- send message --- to 14.80.227.125:5060**

 **CANCEL sip:1109811043@14.80.227.125;user=phone SIP/2.0 Via: SIP/2.0/UDP 14.80.227.145:5060 From: "Cisco SIP Channel3" <sip:outbound-0@14.80.227.125>;tag=f0a4ab8e-488 To: <sip:1109811043@14.80.227.125;user=phone> Call-ID: a1c0ece2-486@14.80.227.145:5060 CSeq: 51 CANCEL Max-Forwards: 50 Content-Length: 0 2069 07/14 14:28:32.282**

 **ACCN SIPL 0 receive 293 from 14.80.227.125:51955 2070 07/14 14:28:32.283 ACCN SIPL 0 not found header for Date 2070 07/14 14:28:32.283 ACCN SIPL 0 -------**

 **SIP/2.0 200 OK Via: SIP/2.0/UDP 14.80.227.145:5060 From: "Cisco SIP Channel3" <sip:outbound-0@14.80.227.125>;tag=f0a4ab8e-488 To: <sip:1109811043@14.80.227.125;user=phone> Date: Sat, 15 Jun 2002 13:33:46 GMT**

 **Call-ID: a1c0ece2-486@14.80.227.145:5060 Content-Length: 0 CSeq: 51 CANCEL 2072 07/14 14:28:32.283 ACCN SIPL 0 ignore null remote tag for Dialog1612: callid= a1c0ece2-** **486@14.80.227.145:5060, localTag=f0a4ab8e-488, remoteTag=null 2072 07/14 14:28:32.283 ACCN SIPL 0 ltp95: TerminatedState process response to CANCEL, unregister 2072 07/14 14:28:32.284 ACCN SIPL 0 ignore null remote tag for Dialog1609: callid= a1c0ece2-486@14.80.227.145:5060, localTag=f0a4ab8e-488, remoteTag=null 2072 07/14 14:28:32.284 ACCN SIPL 0 com.cisco.jasmin.impl.sip.MessageDispatcherImpl unregister Dialog1609: callid=a1c0ece2- 486@14.80.227.145:5060, localTag=f0a4ab8e-488, remoteTag=null 2069 07/14 14:28:32.284**

 **ACCN SIPL 0 receive 390 from 14.80.227.125:51955 2070 07/14 14:28:32.284 ACCN SIPL 0 not found header for Date 2070 07/14 14:28:32.284 ACCN SIPL 0 not found header for Allow-Events 2070 07/14 14:28:32.284 ACCN SIPL 0 -------**

 **SIP/2.0 487 Request Cancelled Via: SIP/2.0/UDP 14.80.227.145:5060 From: "Cisco SIP Channel3" <sip:outbound-0@14.80.227.125>;tag=f0a4ab8e-488 To: <sip:1109811043@14.80.227.125;user=phone>;tag=5FF5244-43A Date: Sat, 15 Jun 2002 13:33:46 GMT**

 **Call-ID: a1c0ece2-486@14.80.227.145:5060 Server: Cisco-SIPGateway/IOS-12.x CSeq: 51 INVITE Allow-Events: telephone-event Content-Length: 0 2072 07/14 14:28:32.285 ACCN SIPL 0 LocalLineImpl outbound-0 send ACK to INVITE 487 2072 07/14 14:28:32.285 ACCN SIPL 0 can not extract contact address from null 2072 07/14 14:28:32.285**

 **ACCN SIPL 0 --- send message --- to 14.80.227.125:5060 ACK sip:1109811043@14.80.227.125;user=phone SIP/2.0 Via: SIP/2.0/UDP 14.80.227.145:5060 From: "Cisco SIP Channel3" <sip:outbound-0@14.80.227.125>;tag=f0a4ab8e-488 To: <sip:1109811043@14.80.227.125;user=phone>;tag=5FF5244-43A**

 **Call-ID: a1c0ece2-486@14.80.227.145:5060 CSeq: 51 ACK Max-Forwards: 50 Content-Length: 0**

Wie in dieser Ausgabe gezeigt, senden Sie eine **INVITE-Nachricht**, und Cisco CallManager Express antwortet mit einer **Trying-**Nachricht. Sobald Cisco CallManager Express eine **klingelnde** Nachricht sendet, senden Sie eine **CANCEL-**Nachricht. Die MWI-Nummer wird nicht übernommen und nimmt keinen Anruf entgegen. Die Platzierung eines Anrufs an die Nummer selbst reicht aus, um die Lampe ein- oder auszuschalten. In diesem Fall müssen Sie wissen, ob die MWI-Funktion des 11098 ein- oder ausgeschaltet ist. Darüber hinaus muss die 11043 eine gültige Durchwahl in Cisco CallManager Express sein.Nachdem Sie alle erforderlichen Cisco Unity Express-Traces gesammelt haben, sollten Sie am besten alle Traces deaktivieren und dann die Standard-Traces erneut aktivieren. Geben Sie den Befehl clear trace all ein, um Traces zu deaktivieren. Fügen Sie dann den hier gezeigten Code in die Cisco Unity Express-CLI ein, um alle Standardspuren erneut zu aktivieren:Hinweis: Alternativ können Sie Standardspuren wiederherstellen, wenn Sie Cisco Unity Express neu starten.

**trace ccn engine dbug trace ccn libldap dbug trace ccn subsystemappl dbug trace ccn managerappl dbug trace ccn managerchannel dbug trace ccn subsystemjtapi dbug trace ccn subsystemsip dbug trace ccn stacksip dbug trace ccn subsystemhttp dbug trace ccn vbrowsercore dbug trace ccn subsystemcmt dbug trace ccn libmedia dbug trace ccn managercontact dbug trace ccn stepcall dbug**

**trace ccn stepmedia dbug trace config-ccn sip-subsystem debug trace config-ccn jtapi-subsystem debug trace config-ccn sip-trigger debug trace config-ccn jtapi-trigger debug trace config-ccn http-trigger debug trace config-ccn group debug trace config-ccn application debug trace config-ccn script debug trace config-ccn prompt debug trace config-ccn miscellaneous debug trace voicemail database query trace voicemail database results trace voicemail database transaction trace voicemail database connection trace voicemail database execute trace voicemail mailbox login trace voicemail mailbox logout trace voicemail mailbox send trace voicemail mailbox save trace voicemail mailbox receive trace voicemail mailbox delete trace voicemail message create trace voicemail message dec trace voicemail message delete trace voicemail message get trace voicemail message inc trace webinterface initwizard init**

Sie können auch ganz einfach alle SIP-Nachrichten auf dem Cisco CallManager Express-Router selbst diagnostizieren. In der Regel sind Debugging-CSIP-Meldungen und Debugging-CSIP-Medien die nützlichsten Befehle. Wenn nur eine SIP-Signalisierung erforderlich ist, ist diese Diagnose wesentlich schneller, und Cisco Unity Express verfolgt weniger unnötige Informationen. Wenn Cisco Unity Express die Signalisierung an die richtige CallManager Express-IP-Adresse sendet, wird die SIP-Signalisierung auf jedem Server gespiegelt.Für Anrufe bei oder von Cisco Unity Express ist G.711 erforderlich, was ein anderes häufiges Problem darstellt. Beispielsweise können die Debugger dieses SIP-Paket vom Cisco CallManager Express-Modul anzeigen: Mar 11 10:09:13.767 EST: //-1/xxxxxxxxxxxxxxx/SIP/Msg/ccsipDisplayMsg: **Sent:**

```
SIP/2.0 488 Not Acceptable Media
Via: SIP/2.0/UDP 172.18.106.88:5060
From: "Cisco SIP Channel1" <sip:outbound-0@172.18.106.66>;tag=75b5194d-133
To: <sip:1109811043@172.18.106.66;user=phone>;tag=23F1578C-252
Date: Fri, 11 Mar 2005 15:09:13 GMT
Call-ID: e34bafcc-131@172.18.106.88:5060
Server: Cisco-SIPGateway/IOS-12.x
CSeq: 51 INVITE
Allow-Events: telephone-event
Content-Length: 0
```
Diese Ausgabe gibt an, dass Cisco CallManager Express den Anruf abgelehnt hat, da die SIP-**INVITE-**Nachricht von Cisco Unity Express nicht mit einem DFÜ-Peer übereinstimmt, den G.711 konfiguriert hat. Sie können einen Dial-Peer speziell für den MWI-Datenverkehr hinzufügen, um die Ablehnung des Anrufs zu korrigieren. Das Beispiel in diesem Abschnitt hat **11099......** für **MWI auf** und **11098......** für **MWI deaktiviert**. Sie können Folgendes hinzufügen: **dial-peer voice 123 voip**

```
incoming called-number 1109[8,9].....
codec g711ulaw
no vad
!
```
Das letzte häufige Problem besteht darin, dass der MWI-Datenverkehr mit einem

Übersetzungsmuster übereinstimmt, das auf einem DFÜ-Peer, einer eingehenden VoIP-Regel oder an anderen Orten angewendet wird. Oder COR-Regeln (Class of Restriction) können den Anruf blockieren. Beachten Sie, dass sich der Anruf, obwohl Sie die MWI-Ein-/Aus-Nummer und die Durchwahlnummer wählen, um die MWI zu leuchten, nicht notwendigerweise gleich verhält, wenn ein Anruf über SIP eingeht. Weitere Informationen zur [COR](//www.cisco.com/en/US/tech/tk652/tk90/technologies_configuration_example09186a008019d649.shtml)-Funktion finden Sie im Dokument [Configuring Class of Restrictions \(COR\).](//www.cisco.com/en/US/tech/tk652/tk90/technologies_configuration_example09186a008019d649.shtml)Überprüfen Sie in der Zusammenfassung immer folgende Punkte:

- Es ist eine Cisco CallManager Express-Lizenz vorhanden. Geben Sie den Befehl show software licenses ein. Mit einer Cisco CallManager-Lizenz funktioniert alles außer MWI.
- MWI-Ein- und -Ausschaltnummern werden in Cisco CallManager Express konfiguriert. Die Anzahl der Punkte gibt die Länge der Durchwahlen an. Geben Sie den Befehl show phoneservice ephone-dn ein.
- In Cisco Unity Express werden die MWI-Ein- und -Ausgänge konfiguriert, um die ein- und ausgehenden Nummern in Cisco CallManager Express ohne die Punkte abzugleichen. Der Befehl show ccn application zeigt dies.
- Cisco Unity Express verweist auf die richtige IP-Adresse des Cisco CallManager Express-Servers. Der Befehl show ccn subsystem sip zeigt dies.

• Stellen Sie sicher, dass mwi sip outcall unter dem Befehl ccnsubsystem sip konfiguriert ist. Wenn alle anderen Fehler auftreten, beginnen Sie mit der Fehlerbehebung mit dem Problem des Befehls trace ccn stacksip dbug.Nachrichtenanzeige (Message Waiting Indicators, MWIs) (nur Cisco Unified CallManager Express)Symptom: Nach dem Upgrade auf eine neue Version von Cisco Unity Express leuchten die MWIs nicht auf, selbst wenn Nachrichten in den Mailboxen verbleiben.

- Erklärung Bei der Aktualisierung wurde die IP-Adresse des SIP-Subsystems (Session Initiation Protocol) entfernt.
- Empfohlene Aktion Konfigurieren Sie die SIP-IP-Adresse so neu, dass sie auf den Cisco Unified CME-Router zeigt.

<span id="page-8-0"></span>Fehler: Bei der Suche wurde eine Fehlermeldung angezeigt.Wenn Sie versuchen, Nachrichten abzurufen, wird die **Suchmeldung angezeigt. Es ist ein Fehler aufgetreten, der die** Fehlermeldung **anzeigt**.Führen Sie die Schritte aus, die unter [So aktivieren Sie die Telefonansicht](//www.cisco.com/en/US/docs/voice_ip_comm/connection/8x/administration/guide/8xcucsag245.html#wp1059242) [für ein Telefonsystem](//www.cisco.com/en/US/docs/voice_ip_comm/connection/8x/administration/guide/8xcucsag245.html#wp1059242) beschrieben, um das Problem zu beheben.Problembehandlung bei einem Cisco CallManager Express-SystemFühren Sie folgende Schritte aus, um eine Fehlerbehebung für das Cisco CallManager Express-System durchzuführen:

- <span id="page-8-1"></span>Geben Sie den Befehl show ephone ein, um alle registrierten Telefone anzuzeigen. Wenn 1. keine Telefone registriert sind, führen Sie folgende Schritte aus:Aktivieren Sie die DHCP-Konfiguration, die den Standardrouter und die TFTP-Serveradresse enthält (Option 150).Verwenden Sie den Befehl dir, um zu überprüfen, ob sich die erforderlichen Dateien im Flash-Speicher des Routers befinden.Überprüfen Sie, ob der Befehl tftp-server für die erforderlichen Dateien festgelegt ist.Verwenden Sie den Befehl debug ephone register MACaddress, um die Registrierungsaktivitäten für Cisco IP-Telefone anzuzeigen.Verwenden Sie den Befehl debug ip dhcp zur Bestätigung der DHCP-Operation.
- 2. Geben Sie den Befehl show ephone ein, um alle registrierten Telefone anzuzeigen. Wenn Telefone registriert und angezeigt werden, führen Sie die folgenden Schritte aus:Überprüfen Sie, ob die Telefontastenbindung an die Verzeichnisnummer korrekt ist.Überprüfen Sie, ob die Cisco IP-Telefone als registriert angezeigt werden.Verwenden Sie die Anzeige "Settings" (Einstellungen) auf dem Telefon, um die IP-Parametereinstellungen auf dem Cisco IP-Telefon zu überprüfen.Überprüfen Sie, ob die Keepalive-Anzahl aktualisiert wird, wenn Sie den Befehl show phone eingeben.Geben Sie den Befehl debug ephone register MAC-

address ein, um das Telefon zurückzusetzen und die Neuregistrierung zu beobachten, um die Cisco IP-Telefone anzuzeigen.Geben Sie den Befehl show ephone-dn summary ein, um den Zustand der Cisco IP-Telefonleitungen zu überprüfen.Überprüfen Sie die IP-Adresse des Telefons, und versuchen Sie, einen Ping an die Adresse zu senden.

- 3. Verwenden Sie den Befehl debug ephone keepalive, um das Keepalive-Debugging für die Cisco IP-Telefone festzulegen.
- 4. Verwenden Sie den Befehl debug ephone state, um das Zustandsdebuggen für die Cisco IP-Telefone festzulegen.

<span id="page-9-0"></span>MWI mit Cisco CallManagerFür die Integration von Cisco Unity Express in Cisco CallManager ist es äußerst wichtig, dass Unity Express registriert ist und über alle erforderlichen Anmeldedaten verfügt.Im ersten Schritt wird ermittelt, ob sich ein Telefon im SRST-Modus befindet (falls verfügbar), um eine Fehlerbehebung durchzuführen. Melden Sie sich bei dem Router an, auf dem das Cisco Unity Express-Modul installiert ist. Geben Sie dann den Befehl show ephone registered ein. Alle Telefone, die registriert sind, erhalten keine MWI, selbst wenn Cisco Unity Express ordnungsgemäß bei Cisco CallManager registriert ist. **vnt-2651-44a#show ephone registered**

**ephone-3 Mac:0008.E31B.7AFC TCP socket:[2] activeLine:0 REGISTERED mediaActive:0 offhook:0 ringing:0 reset:0 reset\_sent:0 paging 0 debug:0 IP:14.80.119.206 51984 Telecaster 7960 keepalive 2697 max\_line 6 button 1: dn 1 number 2103 CM Fallback CH1 IDLE button 2: dn 2 number 2199 CM Fallback CH1 IDLE**

**ephone-4 Mac:0008.E37F.A119 TCP socket:[4] activeLine:0 REGISTERED mediaActive:0 offhook:0 ringing:0 reset:0 reset\_sent:0 paging 0 debug:0 IP:14.80.119.207 50963 Telecaster 7960 keepalive 2696 max\_line 6 button 1: dn 3 number 2104 CM Fallback CH1 IDLE** Wenn sich keine Telefone im Cisco CallManager-Fallback-Status befinden, der durch den **REGISTRIERTEN** Status angezeigt wird, ist die SRST für diese Geräte nicht aktiv. Der nächste Schritt besteht dann darin, die Konfigurationen von Cisco Unity Express und Cisco CallManager zu überprüfen, um sicherzustellen, dass Unity Express für CallManager registriert ist. **VNT-AIM-CUE1>show ccn subsystem jtapi**

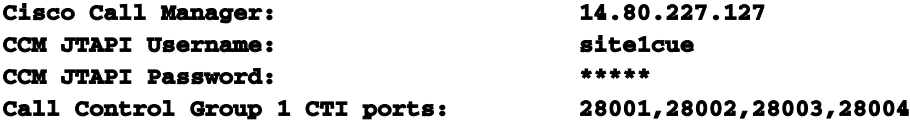

In dieser Ausgabe sind alle CTI-Verzeichnisnummern (Computer Telefony Integration) und das JTAPI-Konto, das Cisco Unity Express für die Anmeldung beim Cisco CallManager verwendet, aufgeführt.Sie müssen sicherstellen, dass Cisco Unity Express ordnungsgemäß beim Cisco CallManager registriert wird. Vergewissern Sie sich zunächst, dass die CTI-Ports tatsächlich registriert sind. Die einfachste Methode hierfür ist die Cisco CallManager Administration-Webseite. Wählen Sie dann Device > Phone (Gerät > Telefon) aus, und suchen Sie nach den CTI-Ports, die in der oben aufgeführten Ausgabe aufgeführt sind. Die Felder Status und IP-Adresse müssen vollständig ausgefüllt werden.

# **Find and List Phones**

נו<br>נו

#### 8 matching record(s) for Directory Number begins with "28"

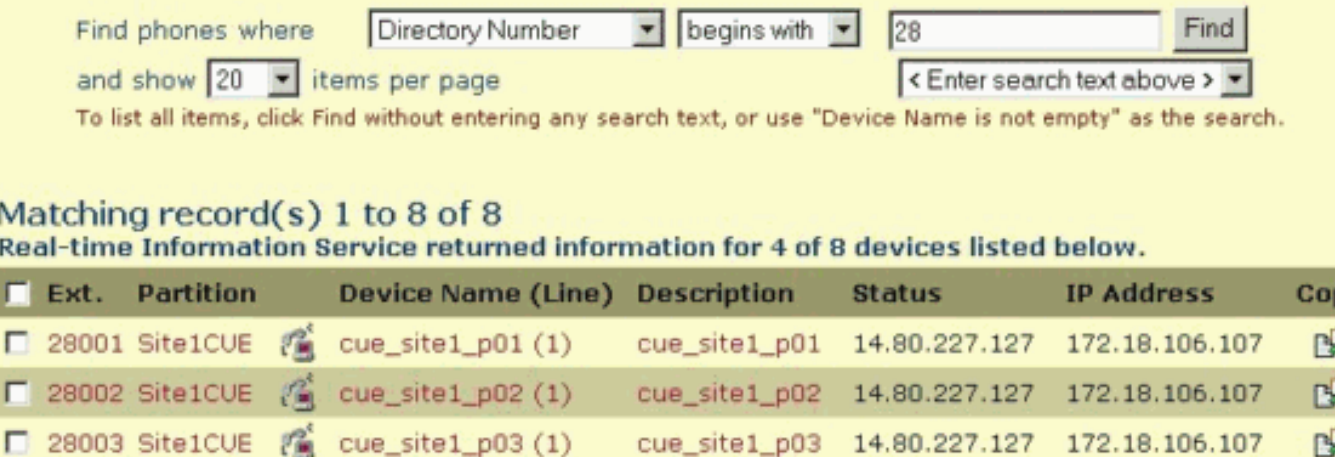

□ 28004 Site1CUE ( cue\_site1\_p04 (1) cue\_site1\_p04 14.80.227.127 172.18.106.107 гQ Wenn Sie feststellen, dass die Ports nicht registriert sind, kann Cisco Unity Express nicht mit dem Cisco CallManager kommunizieren. Eine weitere Möglichkeit ist, dass die Anmeldung falsch ist. Führen Sie zur Fehlerbehebung einfache Pings vom Cisco Unity Express-Modul zum Cisco CallManager aus. Wenn dies funktioniert, stellen Sie sicher, dass der Cisco CTIManager und die

Verzeichnisdienste, in diesem Fall DC Directory Server, gestartet wurden. Wählen Sie im Cisco CallManager-Server Start > Programme > Verwaltung > Dienste aus, um Folgendes zu überprüfen:

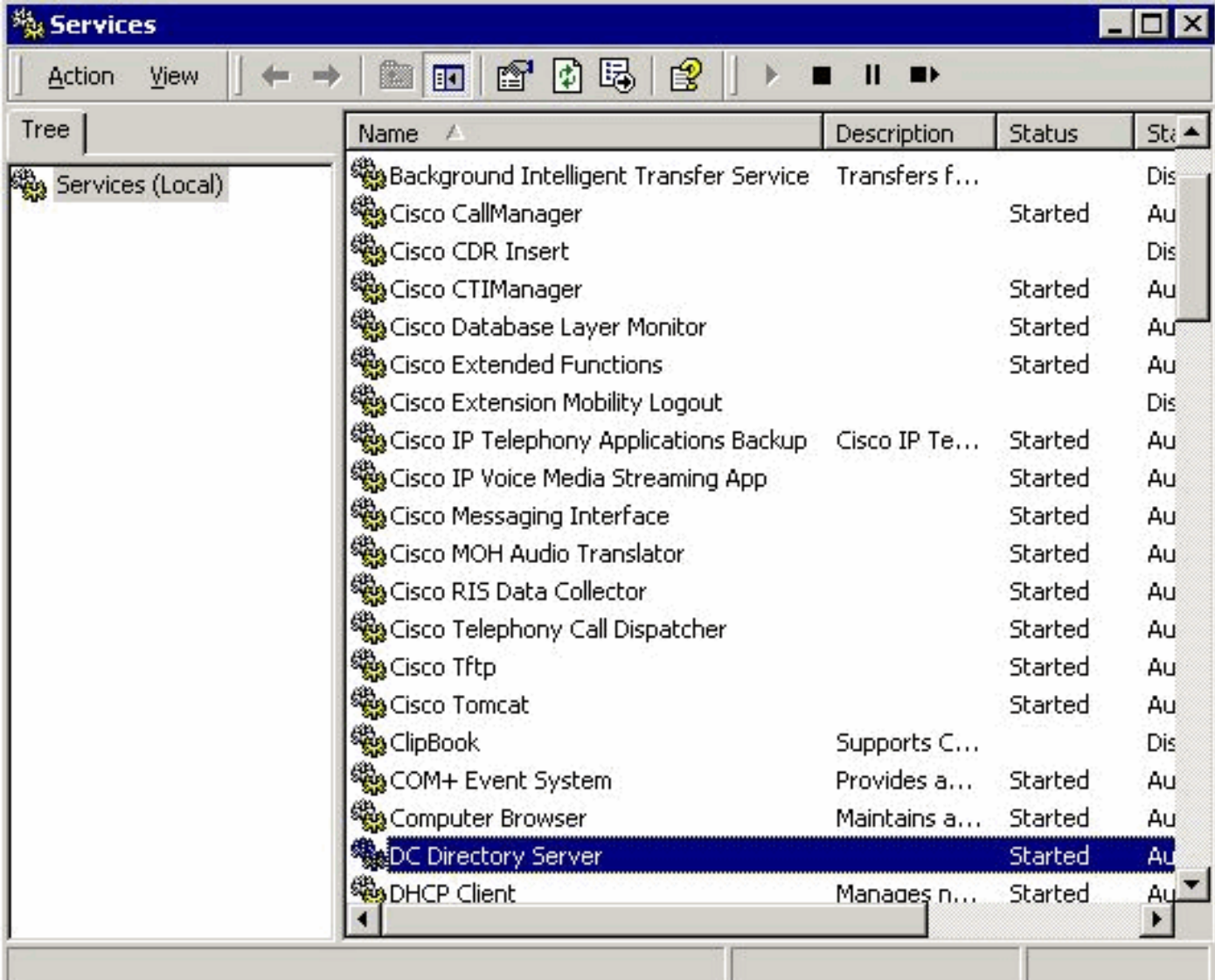

Sie sollten auch überprüfen, ob das JTAPI-Benutzerkonto, das in diesem Beispiel site1cue ist, vorhanden ist. Sie sollten die CTI-Ports, Routing-Punkte und das Kontrollkästchen Enable CTI Application Use (CTI-Anwendungsnutzung aktivieren) auswählen. Überprüfen Sie außerdem das Kennwort.Ein weiteres häufiges Problem ist der Calling Search Space der CTI-Ports. Dieser Calling Search Space muss die Partitionen der Verzeichnisnummern enthalten, für die Sie versuchen, die MWI-LED zu leuchten. Beispielsweise muss der Calling Search Space für die CTI-Ports, nicht die Routenpunkte, die Partition Line1 enthalten, um eine MWI-Erweiterung 1234 in Partition Line1 festzulegen. Wenn der Calling Search Space für die CTI-Ports None lautet, können nur Durchwahlen in der None-Partition für MWI verwendet werden.Wenn die Konfiguration korrekt angezeigt wird, kann die JTAPI-Diagnose auf dem Cisco Unity Express-Modul aktiviert werden. Für die Aktivierung und Deaktivierung ist jedoch ein Neustart erforderlich. Diese Diagnosestufe überschreitet die regulären Debugeinstellungen für die Ablaufverfolgung. Lassen Sie diese Funktion nicht aktiviert, insbesondere für das erweiterte Integrationsmodul (AIM), da exzessive Schreibvorgänge auf die interne Flash-Karte die Lebensdauer des Blitzes vermindern können.Geben Sie einen Befehl show ccn trace jtapi ein, um den aktuellen aktivierten JTAPI-Traces anzuzeigen:Hinweis: Standardmäßig sind alle JTAPI-Traces deaktiviert.

**VNT-AIM-CUE1>show ccn trace jtapi Warning: 0**

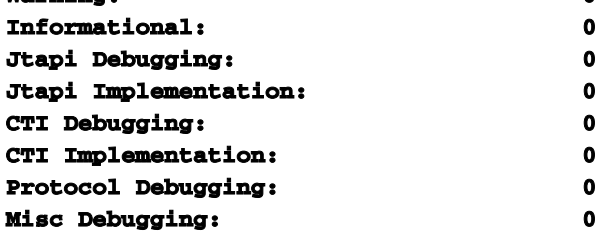

Geben Sie diese Befehle ein, um alle Ablaufverfolgungen zu aktivieren: **VNT-AIM-CUE1>ccn trace jtapi debug all You will have to reload the system for your changes to take effect VNT-AIM-CUE1>ccn trace jtapi informational all You will have to reload the system for your changes to take effect VNT-AIM-CUE1>ccn trace jtapi warning all You will have to reload the system for your changes to take effect VNT-AIM-CUE1>show ccn trace jtapi Warning: 1 Informational: 1 Jtapi Debugging: 1 Jtapi Implementation: 1 CTI Debugging: 1 CTI Implementation: 1 Protocol Debugging: 1 Misc Debugging: 1**

Jetzt müssen Sie das System neu laden. Geben Sie die gleichen Befehle für die CCN-Ablaufverfolgung wie oben beschrieben aus, gehen Sie jedoch jedem Befehl mit dem no-Schlüsselwort voran, um dies später zu deaktivieren. Führen Sie zum Beispiel kein ccn trace jtapi debug all aus. Dies ist ein wichtiger Schritt, den Sie sich merken sollten, besonders im Bereich AIM. Wenn dieser Schritt nicht ausgeführt wird, wirkt sich dies auf die potenzielle Leistung aus und reduziert die Lebensdauer der Compact-Flash-Karte auf dem AIM.Nach dem Neuladen beginnt das System, die Dateien CiscoJtapi1.log und CiscoJtapi2.log zu schreiben, wenn die erste Datei voll ist.Sie können diese Protokolle anzeigen, wenn Sie den Befehl show log name CiscoJtapi1.log ausgeben. Sie können die Protokolldatei auch auf einen FTP-Server kopieren und die Informationen dann offline anzeigen. Der Befehl lautet copy log log log CiscoJtapi1.log url ftp://user:passwd@ftpservipaddr/.Bei beiden Methoden werden alle JTAPI-Informationen angezeigt. In diesem Beispiel versucht das Cisco Unity Express-Modul, sich zu registrieren, ist aber aufgrund eines WAN-Ausfalls nicht erfolgreich:

**15252: Jul 14 03:58:24.412 EDT %JTAPI-CTIIMPL-7-UNK:(P1-14.80.227.127) Trying connection to server: 14.80.227.127**

**15253: Jul 14 03:58:24.416 EDT %JTAPI-CTIIMPL-7-UNK:(P1-14.80.227.127) Provider.tryOpen () Failure java.net.NoRouteToHostException: No route to host**

**15254: Jul 14 03:58:24.417 EDT %JTAPI-MISC-7-UNK:(P1-14.80.227.127) ProviderRetryThread waiting for 30000 msecsCCNException = com.cisco.cti.client.CCNException: No route to host 15255: Jul 14 03:58:54.803 EDT %JTAPI-CTIIMPL-7-UNK:(P1-14.80.227.127) Trying connection to server: 14.80.227.127**

**15256: Jul 14 03:58:54.808 EDT %JTAPI-CTIIMPL-7-UNK:(P1-14.80.227.127) Provider.tryOpen () Failure java.net.NoRouteToHostException: No route to host**

**15257: Jul 14 03:58:54.809 EDT %JTAPI-MISC-7-UNK:(P1-14.80.227.127) ProviderRetryThread waiting for 30000 msecsCCNException = com.cisco.cti.client.CCNException: No route to host 15258: Jul 14 03:59:24.817 EDT %JTAPI-CTIIMPL-7-UNK:(P1-14.80.227.127) Trying connection to server: 14.80.227.127**

**15259: Jul 14 03:59:24.820 EDT %JTAPI-CTIIMPL-7-UNK:(P1-14.80.227.127) Provider.tryOpen () Failure java.net.NoRouteToHostException: No route to host**

**15260: Jul 14 03:59:24.821 EDT %JTAPI-MISC-7-UNK:(P1-14.80.227.127) ProviderRetryThread waiting for 30000 msecsCCNException = com.cisco.cti.client.CCNException: No route to host 15261: Jul 14 03:59:55.210 EDT %JTAPI-CTIIMPL-7-UNK:(P1-14.80.227.127) Trying connection to server: 14.80.227.127**

Die nächste Ablaufverfolgung zeigt eine vollständige Registrierung von Cisco Unity Express bei einem Cisco CallManager. In diesem Beispiel sind dem JTAPI-Benutzer acht CTI-Ports zugeordnet. Da Cisco Unity Express jedoch nur für vier Ports lizenziert ist, werden nur vier Ports verwendet. Beachten Sie außerdem, dass das System nach der erneuten Registrierung beim Cisco CallManager automatisch eine vollständige MWI-Resynchronisierung durchführt: **17937: Jul 14 11:28:56.037 EDT %JTAPI-CTIIMPL-7-UNK:(P1-14.80.227.127) Trying connection to server: 14.80.227.127 17938: Jul 14 11:28:56.042 EDT %JTAPI-CTIIMPL-7-UNK:(P1-14.80.227.127) connected 17939: Jul 14 11:28:56.043 EDT %JTAPI-MISC-7-UNK:(P1-14.80.227.127) EventThread: created**

**17940: Jul 14 11:28:56.045 EDT %JTAPI-MISC-7-UNK:(P1-14.80.227.127) EventThread starting up...**

```
17941: Jul 14 11:28:56.056 EDT %JTAPI-PROTOCOL-7-UNK:(P1-14.80.227.127)
  [ProviderRetryThread] sending: com.cisco.cti.protocol.ProviderOpenRequest {
sequenceNumber = 238
provider = 14.80.227.127
qbeClientVersion = Cisco JTAPI 1.4(3.12) Release
login = site1cue
password = 0c0a000a2c
filter = com.cisco.cti.protocol.ProviderEventFilter {
deviceRegistered = true
deviceUnregistered = true
directoryChangeNotify = true
}
applicationID = Cisco IP IVR
desiredServerHeartbeatTime = 30
cmAssignedApplicationID = 0
}
17942: Jul 14 11:28:56.072 EDT %JTAPI-MISC-7-UNK:(P1-14.80.227.127) ReceiveThread
  starting up...
17943: Jul 14 11:28:56.114 EDT %JTAPI-PROTOCOL-7-UNK:(P1-14.80.227.127) received
  Response: com.cisco.cti.protocol.ProviderOpenResponse {
sequenceNumber = 238
providerInfoString = 3.3(3)
clientHeartbeat = 30
serverHeartbeat = 30
}
17944: Jul 14 11:28:56.131 EDT %JTAPI-CTIIMPL-7-UNK:(P1-14.80.227.127) Server response:
  will send server heartbeat every 30 seconds
17945: Jul 14 11:28:56.131 EDT %JTAPI-CTIIMPL-7-UNK:(P1-14.80.227.127) Server response:
  expecting client heartbeat every 30 seconds
17946: Jul 14 11:28:56.133 EDT %JTAPI-MISC-7-UNK:(P1-14.80.227.127) HeartbeatSendThread
  starting up
17947: Jul 14 11:28:56.135 EDT %JTAPI-MISC-7-UNK:(P1-14.80.227.127)
  DeviceLineUpdateThread: created
17948: Jul 14 11:28:56.136 EDT %JTAPI-MISC-7-UNK:(P1-14.80.227.127)
  DeviceLineUpdateThread starting up...
17949: Jul 14 11:28:56.671 EDT %JTAPI-PROTOCOL-7-UNK:(P1-14.80.227.127) received
  Event: com.cisco.cti.protocol.ProviderOpenCompletedEvent {
eventSequence = 279
reason = 0
sequenceNumber = 238
providerInfoString = 3.3(3)
clientHeartbeat = 30
serverHeartbeat = 30
failureDescription = null
bMonitorCallParkDNs = false
}
1ISC-7-UNK:(P1-14.80.227.127) EventThread: queuing
  com.cisco.cti.protocol.ProviderOpenCompletedEvent
17951: Jul 14 11:28:56.674 EDT %JTAPI-CTIIMPL-7-UNK:(P1-14.80.227.127) EventThread
  handling event com.cisco.cti.protocol.ProviderOpenCompletedEvent[279]
17952: Jul 14 11:28:56.674 EDT %JTAPI-CTIIMPL-7-UNK:(P1-14.80.227.127) connected to
  CTIManager version 3.3(3)
17953: Jul 14 11:28:56.676 EDT %JTAPI-PROTOCOL-7-UNK:(P1-14.80.227.127)
  [ProviderRetryThread] sending: com.cisco.cti.protocol.ProviderGetCapabilitiesRequest {
sequenceNumber = 239
}
17954: Jul 14 11:28:56.679 EDT %JTAPI-PROTOCOL-7-UNK:(P1-14.80.227.127) received
  Response: com.cisco.cti.protocol.ProviderGetCapabilitiesResponse {
sequenceNumber = 239
providerCapabilitiesInfo = com.cisco.cti.protocol.ProviderCapabilitiesInfo {
controlAnyDevice = false
maxNumberOfDevicesOpen = 0
}
```

```
}
```

```
17955: Jul 14 11:28:56.680 EDT %JTAPI-CTIIMPL-7-UNK:(P1-14.80.227.127) can control any
  device = false
17956: Jul 14 11:28:56.681 EDT %JTAPI-PROTOCOL-7-UNK:(P1-14.80.227.127)
  [ProviderRetryThread] sending: com.cisco.cti.protocol.ProviderGetDeviceInfoRequest {
sequenceNumber = 240
deviceGroup = 1
enumerateRegisterableDevices = true
}
17957: Jul 14 11:28:56.685 EDT %JTAPI-PROTOCOL-7-UNK:(P1-14.80.227.127) received
 Response: com.cisco.cti.protocol.ProviderGetDeviceInfoResponse {
sequenceNumber = 240
enumerationHandle = 3
}
17958: Jul 14 11:28:56.686 EDT %JTAPI-PROTOCOL-7-UNK:(P1-14.80.227.127)
  [ProviderRetryThread] sending: com.80.227.127) received Response:
 com.cisco.cti.protocol.GetDeviceInfoFetchResponse {
sequenceNumber = 241
info = 11@[
com.cisco.cti.protocol.DeviceInfo {
name = CUE_SIte1_GMS
type = 73
allowsRegistration = true
},
com.cisco.cti.protocol.DeviceInfo {
name = CUE_Site1_AA
type = 73
allowsRegistration = true
},
com.cisco.cti.protocol.DeviceInfo {
name = CUE_Site1_VM
type = 73
allowsRegistration = true
},
com.cisco.cti.protocol.DeviceInfo {
name = cue_site1_p01
type = 72
allowsRegistration = true
},
com.cisco.cti.protocol.DeviceInfo {
name = cue_site1_p03
type = 72
allowsRegistration = true
},
com.cisco.cti.protocol.DeviceInfo {
name = cue_site1_p02
type = 72
allowsRegistration = true
},
com.cisco.cti.protocol.DeviceInfo {
name = cue_site1_p05
type = 72
allowsRegistration = true
},
com.cisco.cti.protocol.DeviceInfo {
name = cue_site1_p04
type = 72
allowsRegistration = true
},
com.cisco.cti.protocol.DeviceInfo {
name = cue_site1_p07
type = 72
allowsRegistration = true
},
com.cisco.cti.protocol.DeviceInfo {
```

```
name = cue_site1_p06
type = 72
allowsRegistration = true
},
com.cisco.cti.protocol.DeviceInfo {
name = cue_site1_p08
type = 72
allowsRegistration = true
}]
more = false
}
17960: Jul 14 11:28:56.706 EDT %JTAPI-PROTOCOL-7-UNK:(P1-14.80.227.127)
  [ProviderRetryThread] sending: com.cisco.cti.protocol.GetDeviceInfoCloseRequest {
sequenceNumber = 242
enumerationHandle = 3
}
17961: Jul 14 11:28:56.709 EDT %JTAPI-PROTOCOL-7-UNK:(P1-14.80.227.127) received
  Response: com.cisco.cti.protocol.GetDeviceInfoCloseResponse {
sequenceNumber = 242
}
17962: Jul 14 11:28:56.710 EDT %JTAPI-MISC-7-UNK:(P1-14.80.227.127) creating controlled
  devices
17963: Jul 14 11:28:56.712 EDT %JTAPI-CTI-7-UNK:(P1-site1cue) cue_site1_p08(0,0)
  updating lines
17964: Jul 14 11:28:56.713 EDT %JTAPI-PROTOCOL-7-UNK:(P1-14.80.227.127)
  [ProviderRetryThread] sending: com.cisco.cti.protocol.DeviceGetLineInfoRequest {
sequenceNumber = 243
deviceName = cue_site1_p08
}
17965: Jul 14 11:28:56.716 EDT %JTAPI-PROTOCOL-7-UNK:(P1-14.80.227.127) received
  Response: com.cisco.cti.protocol.DeviceGetLineInfoResponse {
sequenceNumber = 243
enumerationHandle = 1
}
17966: Jul 14 11:28:56.718 EDT %JTAPI-PROTOCOL-7-UNK:(P1-14.80.227.127)
  [ProviderRetryThread] sending: com.cisco.cti.protocol.GetLineInfoFetchRequest {
sequenceNumber = 244
enumerationHandle = 1
count = 10
}
17967: Jul 14 11:28:56.754 EDT %JTAPI-PROTOCOL-7-UNK:(P1-14.80.227.127) received
 Response: com.cisco.cti.protocol.GetLineInfoFetchResponse {
sequenceNumber = ol.LineInfo {
name = 28008
permanentLineID = 1936802189
}]
more = false
}
17968: Jul 14 11:28:56.761 EDT %JTAPI-PROTOCOL-7-UNK:(P1-14.80.227.127)
  [ProviderRetryThread] sending: com.cisco.cti.protocol.GetLineInfoCloseRequest {
sequenceNumber = 245
enumerationHandle = 1
}
17969: Jul 14 11:28:56.967 EDT %JTAPI-PROTOCOL-7-UNK:(P1-14.80.227.127) received
 Response: com.cisco.cti.protocol.GetLineInfoCloseResponse {
sequenceNumber = 245
}
17970: Jul 14 11:28:56.968 EDT %JTAPI-CTI-7-UNK:(P1-site1cue) cue_site1_p08(0,0)
  refreshing lines: previous=1 current=1 created=0 removed=0
17971: Jul 14 11:28:56.969 EDT %JTAPI-CTI-7-UNK:(P1-site1cue) cue_site1_p07(0,0)
  updating lines
17972: Jul 14 11:28:56.970 EDT %JTAPI-PROTOCOL-7-UNK:(P1-14.80.227.127)
  [ProviderRetryThread] sending: com.cisco.cti.protocol.DeviceGetLineInfoRequest {
sequenceNumber = 246
```

```
deviceName = cue_site1_p07
}
17973: Jul 14 11:28:56.973 EDT %JTAPI-PROTOCOL-7-UNK:(P1-14.80.227.127) received
  Response: com.cisco.cti.protocol.DeviceGetLineInfoResponse {
sequenceNumber = 246
enumerationHandle = 2
}
17974: Jul 14 11:28:56.975 EDT %JTAPI-PROTOCOL-7-UNK:(P1-14.80.227.127)
  [ProviderRetryThread] sending: com.cisco.cti.protocol.GetLineInfoFetchRequest {
sequenceNumber = 247
enumerationHandle = 2
count = 10
}
17975: Jul 14 11:28:57.007 EDT %JTAPI-PROTOCOL-7-UNK:(P1-14.80.227.127) received
  Response: com.cisco.cti.protocol.GetLineInfoFetchResponse {
sequenceNumber = 247
info = 1@[
com.cisconeID = 829100962
}]
more = false
}
17976: Jul 14 11:28:57.009 EDT %JTAPI-PROTOCOL-7-UNK:(P1-14.80.227.127)
  [ProviderRetryThread] sending: com.cisco.cti.protocol.GetLineInfoCloseRequest {
sequenceNumber = 248
enumerationHandle = 2
}
17977: Jul 14 11:28:57.227 EDT %JTAPI-PROTOCOL-7-UNK:(P1-14.80.227.127) received
  Response: com.cisco.cti.protocol.GetLineInfoCloseResponse {
sequenceNumber = 248
}
17978: Jul 14 11:28:57.229 EDT %JTAPI-CTI-7-UNK:(P1-site1cue) cue_site1_p07(0,0)
  refreshing lines: previous=1 current=1 created=0 removed=0
17979: Jul 14 11:28:57.229 EDT %JTAPI-CTI-7-UNK:(P1-site1cue) cue_site1_p06(0,0)
  updating lines
17980: Jul 14 11:28:57.230 EDT %JTAPI-PROTOCOL-7-UNK:(P1-14.80.227.127)
  [ProviderRetryThread] sending: com.cisco.cti.protocol.DeviceGetLineInfoRequest {
sequenceNumber = 249
deviceName = cue_site1_p06
}
17981: Jul 14 11:28:57.233 EDT %JTAPI-PROTOCOL-7-UNK:(P1-14.80.227.127) received
 Response: com.cisco.cti.protocol.DeviceGetLineInfoResponse {
sequenceNumber = 249
enumerationHandle = 3
}
17982: Jul 14 11:28:57.235 EDT %JTAPI-PROTOCOL-7-UNK:(P1-14.80.227.127)
  [ProviderRetryThread] sending: com.cisco.cti.protocol.GetLineInfoFetchRequest {
sequenceNumber = 250
enumerationHandle = 3
count = 10
}
17983: Jul 14 11:28:57.260 EDT %JTAPI-PROTOCOL-7-UNK:(P1-14.80.227.127) received
  Response: com.cisco.cti.protocol.GetLineInfoFetchResponse {
sequenceNumber = 250
info = 1@[
com.cisco.cti.protocol.LineInfo {
name = 28006
permanentLineID = 294850253
}]
more = false
}
17984: Jul 14 11:28:57.262 EDT %JTAPI-PROTOCOL-7-UNK:(P1-14.80.227.127)
  [ProviderRetryThread] sending: com.cisco.cti.protocol.GetLineInfoCloseRequest {
sequenceNumber = 251
enumerationHandle = 3
```

```
}
17985: Jul 14 11:28:57.265 EDT %JTAPI-PROTOCOL-7-UNK:(P1-14.80.227.127) received
 Response: com.cisco.cti.protocol.GetLineInfoCloseResponse {
sequenceNumber = 251
}
17986: Jul 14 11:28:57.267 EDT %JTAPI-CTI-7-UNK:(P1-site1cue) cue_site1_p06(0,0)
 refreshing lines: previous=1 current=1 created=0 removed=0
17987: Jul 14 11:28:57.268 EDT %JTAPI-CTI-7-UNK:(P1-site1cue) cue_site1_p05(0,0)
 updating lines
17988: Jul 14 11:28:57.268 EDT %JTAPI-PROTOCOL-7-UNK:(P1-14.80.227.127)
  [ProviderRetryThread] sending: com.cisco.cti.protocol.DeviceGetLineInfoRequest {
sequenceNumber = 252
deviceName = cue_site1_p05
}
17989: Jul 14 11:28:57.271 EDT %JTAPI-PROTOCOL-7-UNK:(P1-14.80.227.127) received
 Response: com.cisco.cti.protocol.DeviceGetLineInfoResponse {
sequenceNumber = 252
enumerationHandle = 4
}
17990: Jul 14 11:28:57.273 EDT %JTAPI-PROTOCOL-7-UNK:(P1-14.80.227.127)
  [ProviderRetryThread] sending: com.cisco.cti.protocol.GetLineInfoFetchRequest {
sequenceNumber = 253
enumerationHandle = 4
count = 10
}
17991: Jul 14 11:28:57.309 EDT %JTAPI-PROTOCOL-7-UNK:(P1-14.80.227.127) received
 Response: com.cisco.cti.protocol.GetLineInfoFetchResponse {
sequenceNumber = 253
info = 1@[
com.cisco.cti.protocol.LineInfo {7.311 EDT %JTAPI-PROTOCOL-7-UNK:(P1-14.80.227.127)
  [ProviderRetryThread] sending: com.cisco.cti.protocol.GetLineInfoCloseRequest {
sequenceNumber = 254
enumerationHandle = 4
}
17993: Jul 14 11:28:57.314 EDT %JTAPI-PROTOCOL-7-UNK:(P1-14.80.227.127) received
 Response: com.cisco.cti.protocol.GetLineInfoCloseResponse {
sequenceNumber = 254
}
17994: Jul 14 11:28:57.316 EDT %JTAPI-CTI-7-UNK:(P1-site1cue) cue_site1_p05(0,0)
 refreshing lines: previous=1 current=1 created=0 removed=0
17995: Jul 14 11:28:57.317 EDT %JTAPI-CTI-7-UNK:(P1-site1cue) cue_site1_p04(0,0)
 updating lines
17996: Jul 14 11:28:57.318 EDT %JTAPI-PROTOCOL-7-UNK:(P1-14.80.227.127)
  [ProviderRetryThread] sending: com.cisco.cti.protocol.DeviceGetLineInfoRequest {
sequenceNumber = 255
deviceName = cue_site1_p04
}
17997: Jul 14 11:28:57.322 EDT %JTAPI-PROTOCOL-7-UNK:(P1-14.80.227.127) received
 Response: com.cisco.cti.protocol.DeviceGetLineInfoResponse {
sequenceNumber = 255
enumerationHandle = 5
}
17998: Jul 14 11:28:57.324 EDT %JTAPI-PROTOCOL-7-UNK:(P1-14.80.227.127)
  [ProviderRetryThread] sending: com.cisco.cti.protocol.GetLineInfoFetchRequest {
sequenceNumber = 256
enumerationHandle = 5
count = 10
}
17999: Jul 14 11:28:57.358 EDT %JTAPI-PROTOCOL-7-UNK:(P1-14.80.227.127) received
 Response: com.cisco.cti.protocol.GetLineInfoFetchResponse {
sequenceNumber = 256
info = 1@[
com.cisco.cti.protocol.LineInfo {
name = 28004
```

```
permanentLineID = 1897211172
}]
more = false
}
18000: Jul
enumerationHandle = 5
}
18001: Jul 14 11:28:57.363 EDT %JTAPI-PROTOCOL-7-UNK:(P1-14.80.227.127) received
  Response: com.cisco.cti.protocol.GetLineInfoCloseResponse {
sequenceNumber = 257
}
18002: Jul 14 11:28:57.364 EDT %JTAPI-CTI-7-UNK:(P1-site1cue) cue_site1_p04(0,0)
  refreshing lines: previous=1 current=1 created=0 removed=0
18003: Jul 14 11:28:57.365 EDT %JTAPI-CTI-7-UNK:(P1-site1cue) cue_site1_p03(0,0)
  updating lines
18004: Jul 14 11:28:57.366 EDT %JTAPI-PROTOCOL-7-UNK:(P1-14.80.227.127)
  [ProviderRetryThread] sending: com.cisco.cti.protocol.DeviceGetLineInfoRequest {
sequenceNumber = 258
deviceName = cue_site1_p03
}
18005: Jul 14 11:28:57.587 EDT %JTAPI-PROTOCOL-7-UNK:(P1-14.80.227.127) received
  Response: com.cisco.cti.protocol.DeviceGetLineInfoResponse {
sequenceNumber = 258
enumerationHandle = 6
}
18006: Jul 14 11:28:57.589 EDT %JTAPI-PROTOCOL-7-UNK:(P1-14.80.227.127)
  [ProviderRetryThread] sending: com.cisco.cti.protocol.GetLineInfoFetchRequest {
sequenceNumber = 259
enumerationHandle = 6
count = 10
}
18007: Jul 14 11:28:57.632 EDT %JTAPI-PROTOCOL-7-UNK:(P1-14.80.227.127) received
  Response: com.cisco.cti.protocol.GetLineInfoFetchResponse {
sequenceNumber = 259
info = 1@[
com.cisco.cti.protocol.LineInfo {
name = 28003
permanentLineID = 2109152574
}]
more = false
}
18008: Jul 14 11:28:57.634 EDT %JTAPI-PROTOCOL-7-UNK:(P1-14.80.227.127)
  [ProviderRetryThread] sending: com.cisco.cti.protocol.GetLineInfoCloseRequest {
sequenceNumber = 260
enumerationHandle = 6
}
18009: Jul 14 11:28:57.637 EDT %JTAPI-PROTOCOL-7-UNK:(P1-14.80.227.127) received
  Response: com.cisco.cti.protocol.GetLineInfoCloseResponse {
sequenceNumber = 260
}
18010: Jul 14 11:28:57.638 EDT %JTAPI-CTI-7-UNK:(P1-site1cue) cue_site1_p03(0,0)
  refreshing lines: previous=1 current=1 created=0 removed=0
18011: Jul 14 11:28:57.639 EDT %JTAPI-CTI-7-UNK:(P1-site1cue) cue_site1_p02(0,0)
  updating lines
18012: Jul 14 11:28:57.640 EDT %JTAPI-PROTOCOL-7-UNK:(P1-14.80.227.127)
  [ProviderRetryThread] sending: com.cisco.cti.protocol.DeviceGetLineInfoRequest {
sequenceNumber = 261
deviceName = cue_site1_p02
}
18013: Jul 14 11:28:57.645 EDT %JTAPI-PROTOCOL-7-UNK:(P1-14.80.227.127) received
  Response: com.cisco.cti.protocol.DeviceGetLineInfoResponse {
sequenceNumber = 261
enumerationHandle = 7
}
```

```
18014: Jul 14 11:28:57.646 EDT %JTAPI-PROTOCOL-7-UNK:(P1-14.80.227.127)
  [ProviderRetryThread] sending: com.cisco.cti.protocol.GetLineInfoFetchRequest {
sequenceNumber = 262
enumerationHandle = 7
count = 10
}
18015: Jul 14 11:28:57.681 EDT %JTAPI-PROTOCOL-7-UNK:(P1-14.80.227.127) received
  Response: com.cisco.cti.protocol.GetLineInfoFetchResponse {
sequenceNumber = 262
info = 1@[
com.cisco.cti.protocol.LineInfo {
name = 28002
permanentLineID = 1035863534
}]
more = false
}
18016: Jul 14 11:28:57.683 EDT %JTAPI-PROTOCOL-7-UNK:(P1-14.80.227.127)
  [ProviderRetryThread] sending: com.cisco.cti.protocol.GetLUNK:(P1-14.80.227.127)
  received Response: com.cisco.cti.protocol.GetLineInfoCloseResponse {
sequenceNumber = 263
}
18018: Jul 14 11:28:57.687 EDT %JTAPI-CTI-7-UNK:(P1-site1cue) cue_site1_p02(0,0)
  refreshing lines: previous=1 current=1 created=0 removed=0
18019: Jul 14 11:28:57.688 EDT %JTAPI-CTI-7-UNK:(P1-site1cue) cue_site1_p01(0,0)
  updating lines
18020: Jul 14 11:28:57.689 EDT %JTAPI-PROTOCOL-7-UNK:(P1-14.80.227.127)
  [ProviderRetryThread] sending: com.cisco.cti.protocol.DeviceGetLineInfoRequest {
sequenceNumber = 264
deviceName = cue_site1_p01
}
18021: Jul 14 11:28:57.692 EDT %JTAPI-PROTOCOL-7-UNK:(P1-14.80.227.127) received
  Response: com.cisco.cti.protocol.DeviceGetLineInfoResponse {
sequenceNumber = 264
enumerationHandle = 8
}
18022: Jul 14 11:28:57.694 EDT %JTAPI-PROTOCOL-7-UNK:(P1-14.80.227.127)
  [ProviderRetryThread] sending: com.cisco.cti.protocol.GetLineInfoFetchRequest {
sequenceNumber = 265
enumerationHandle = 8
count = 10
}
18023: Jul 14 11:28:57.708 EDT %JTAPI-PROTOCOL-7-UNK:(P1-14.80.227.127) received
  Response: com.cisco.cti.protocol.GetLineInfoFetchResponse {
sequenceNumber = 265
info = 1@[
com.cisco.cti.protocol.LineInfo {
name = 28001
permanentLineID = 1084634008
}]
more = false
}
18024: Jul 14 11:28:57.710 EDT %JTAPI-PROTOCOL-7-UNK:(P1-14.80.227.127)
  [ProviderRetryThread] sending: com.cisco.cti.protocol.GetLineInfoCloseRequest {
sequenceNumber = 266
enumerationHandle = 8
}
18025: Jul 14 11:28:57.713 EDT %JTAPI-esponse:
  com.cisco.cti.protocol.GetLineInfoCloseResponse {
sequenceNumber = 266
}
18026: Jul 14 11:28:57.716 EDT %JTAPI-CTI-7-UNK:(P1-site1cue) cue_site1_p01(0,0)
  refreshing lines: previous=1 current=1 created=0 removed=0
18027: Jul 14 11:28:57.717 EDT %JTAPI-CTI-7-UNK:(P1-site1cue) CUE_SIte1_GMS(0,0)
  updating lines
```

```
18028: Jul 14 11:28:57.718 EDT %JTAPI-PROTOCOL-7-UNK:(P1-14.80.227.127)
  [ProviderRetryThread] sending: com.cisco.cti.protocol.DeviceGetLineInfoRequest {
sequenceNumber = 267
deviceName = CUE_SIte1_GMS
}
18029: Jul 14 11:28:57.725 EDT %JTAPI-PROTOCOL-7-UNK:(P1-14.80.227.127) received
  Response: com.cisco.cti.protocol.DeviceGetLineInfoResponse {
sequenceNumber = 267
enumerationHandle = 9
}
18030: Jul 14 11:28:57.727 EDT %JTAPI-PROTOCOL-7-UNK:(P1-14.80.227.127)
  [ProviderRetryThread] sending: com.cisco.cti.protocol.GetLineInfoFetchRequest {
sequenceNumber = 268
enumerationHandle = 9
count = 10
}
18031: Jul 14 11:28:57.961 EDT %JTAPI-PROTOCOL-7-UNK:(P1-14.80.227.127) received
  Response: com.cisco.cti.protocol.GetLineInfoFetchResponse {
sequenceNumber = 268
info = 1@[
com.cisco.cti.protocol.LineInfo {
name = 28111
permanentLineID = 632514620
}]
more = false
}
18032: Jul 14 11:28:57.963 EDT %JTAPI-PROTOCOL-7-UNK:(P1-14.80.227.127)
  [ProviderRetryThread] sending: com.cisco.cti.protocol.GetLineInfoCloseRequest {
sequenceNumber = 269
enumerationHandle = 9
}
18033: Jul 14 11:28:57.966 EDT %JTAPI-PROTOCOL-7-UNK:(P1-14.80.227.127) received
  Response: com.cisco.cti.protocol.GetLineInfoCloseResponse {
sequenceNumber = 269
}
18034: Jul 14 11:28:57.967 EDT %JTAPI-CTI-7-UNK:(P1-site1cue) CUE_SIte1_GMS(0,0)
  refreshing lines: previous=1 current=1 created=0 removed=0
18035: Jul 14 11:28:57.968 EDT %JTAPI-CTI-7-UNK:(P1-site1cue) CUE_Site1_AA(0,0)
  updating lines
18036: Jul 14 11:28:57.969 EDT %JTAPI-PROTOCOL-7-UNK:(P1-14.80.227.127)
  [ProviderRetryThread] sending: com.cisco.cti.protocol.DeviceGetLineInfoRequest {
sequenceNumber = 270
deviceName = CUE_Site1_AA
}
18037: Jul 14 11:28:57.972 EDT %JTAPI-PROTOCOL-7-UNK:(P1-14.80.227.127) received
  Response: com.cisco.cti.protocol.DeviceGetLineInfoResponse {
sequenceNumber = 270
enumerationHandle = 10
}
18038: Jul 14 11:28:57.974 EDT %JTAPI-PROTOCOL-7-UNK:(P1-14.80.227.127)
  [ProviderRetryThread] sending: com.cisco.cti.protocol.GetLineInfoFetchRequest {
sequenceNumber = 271
enumerationHandle = 10
count = 10
}
18039: Jul 14 11:28:58.011 EDT %JTAPI-PROTOCOL-7-UNK:(P1-14.80.227.127) received
 Response: com.cisco.cti.protocol.GetLineInfoFetchResponse {
sequenceNumber = 271
info = 1@[
com.cisco.cti.protocol.LineInfo {
name = 28100
permanentLineID = 117519949
}]
more = false
```

```
}
18040: Jul 14 11:28:58.013 EDT %JTAPI-PROTOCOL-7-UNK:(P1-14.80.227.127)
  [ProviderRetryThread] sending: com.cisco.cti.protocol.GetLineInfoCloseRequest {
sequenceNumber = 272
enumerationHandle = 10
}
18041: Jul 14 11:28:58.018 EDT %JTAved Response:
  com.cisco.cti.protocol.GetLineInfoCloseResponse {
sequenceNumber = 272
}
18042: Jul 14 11:28:58.019 EDT %JTAPI-CTI-7-UNK:(P1-site1cue) CUE_Site1_AA(0,0)
  refreshing lines: previous=1 current=1 created=0 removed=0
18043: Jul 14 11:28:58.020 EDT %JTAPI-CTI-7-UNK:(P1-site1cue) CUE_Site1_VM(0,0)
  updating lines
18044: Jul 14 11:28:58.021 EDT %JTAPI-PROTOCOL-7-UNK:(P1-14.80.227.127)
  [ProviderRetryThread] sending: com.cisco.cti.protocol.DeviceGetLineInfoRequest {
sequenceNumber = 273
deviceName = CUE_Site1_VM
}
18045: Jul 14 11:28:58.025 EDT %JTAPI-PROTOCOL-7-UNK:(P1-14.80.227.127) received
  Response: com.cisco.cti.protocol.DeviceGetLineInfoResponse {
sequenceNumber = 273
enumerationHandle = 11
}
18046: Jul 14 11:28:58.035 EDT %JTAPI-PROTOCOL-7-UNK:(P1-14.80.227.127)
  [ProviderRetryThread] sending: com.cisco.cti.protocol.GetLineInfoFetchRequest {
sequenceNumber = 274
enumerationHandle = 11
count = 10
}
18047: Jul 14 11:28:58.060 EDT %JTAPI-PROTOCOL-7-UNK:(P1-14.80.227.127) received
  Response: com.cisco.cti.protocol.GetLineInfoFetchResponse {
sequenceNumber = 274
info = 1@[
com.cisco.cti.protocol.LineInfo {
name = 28000
permanentLineID = 1978608865
}]
more = false
}
18048: Jul 14 11:28:58.061 EDT %JTAPI-PROTOCOL-7-UNK:(P1-14.80.227.127)
  [ProviderRetryThread] sending: com.cisco.cti.protocol.GetLineInfoCloseRequest {
sequenceNumber = 275
enumerationHandle = 11
}
18049: Jul 14 11:28:58.277 EDT %JTAPI-PROTOCOL-7-UNK:(P1-14.80.227s=1 current=1
  created=0 removed=0
18051: Jul 14 11:28:58.279 EDT %JTAPI-CTI-7-UNK:(P1-14.80.227.127) refreshing device
  map: previous=11 current=11 created=0 removed=0
18052: Jul 14 11:28:58.280 EDT %JTAPI-PROTOCOL-7-UNK:(P1-14.80.227.127)
  [ProviderRetryThread] sending: com.cisco.cti.protocol.ProviderGetDeviceInfoRequest {
sequenceNumber = 276
deviceGroup = 3
enumerateRegisterableDevices = true
}
18053: Jul 14 11:28:58.283 EDT %JTAPI-PROTOCOL-7-UNK:(P1-14.80.227.127) received
  Response: com.cisco.cti.protocol.ProviderGetDeviceInfoResponse {
sequenceNumber = 276
enumerationHandle = 4
}
18054: Jul 14 11:28:58.285 EDT %JTAPI-PROTOCOL-7-UNK:(P1-14.80.227.127)
  [ProviderRetryThread] sending: com.cisco.cti.protocol.GetDeviceInfoFetchRequest {
sequenceNumber = 277
enumerationHandle = 4
```

```
count = 100
type = 2
}
18055: Jul 14 11:28:58.296 EDT %JTAPI-PROTOCOL-7-UNK:(P1-14.80.227.127) received
 Response: com.cisco.cti.protocol.GetDeviceInfoFetchResponse {
sequenceNumber = 277
info = null
more = false
}
18056: Jul 14 11:28:58.298 EDT %JTAPI-PROTOCOL-7-UNK:(P1-14.80.227.127)
  [ProviderRetryThread] sending: com.cisco.cti.protocol.GetDeviceInfoCloseRequest {
sequenceNumber = 278
enumerationHandle = 4
}
18057: Jul 14 11:28:58.507 EDT %JTAPI-PROTOCOL-7-UNK:(P1-14.80.227.127) received
 Response: com.cisco.cti.protocol.GetDeviceInfoCloseResponse {
sequenceNumber = 278
}
18058: Jul 14 11:28:58.508 EDT %JTAPI-MISC-7-UNK:Provider "(P1-site1cue)" changing
 state to IN_SERVICE
18059: Jul 14 11:28:58.509 EDT %JTAPI-JTAPI-7-UNK:(P1-site1cue)[ProviderRetryThread]
  (P1-site1cue) Request: getObservers
18060: Jul 14 11:28:58.510 EDT %JTAPI-JTAPI-7-UNK:(P1-site1cue) ProvInServiceEv [#684]
18061: Jul 14 11:28:58.511 EDT %JTAPI-JTAPIIMPL-7-UNK:
  [com.cisco.wf.subsystems.jtapi.SubsystemJTAPI$ProviderObserver@107836e4]
 ObserverProxy.queueEvents: queuing asynchronously
18062: Jul 14 11:28:58.511 EDT %JTAPI-MISC-7-UNK:ObserverThread
  (com.cisco.wf.subsystems.jtapi.SubsystemJTAPI$ProviderObserver@107836e4):
  queuing com.cisco.jtapi.JtapiProviderEventSet
18063: Jul 14 11:28:58.512 EDT %JTAPI-JTAPIIMPL-7-UNK:ObserverThread
  (com.cisco.wf.subsystems.jtapi.SubsystemJTAPI$ProviderObserver@107836e4):
  delivering JPES[1]
18064: Jul 14 11:28:58.513 EDT %JTAPI-JTAPIIMPL-7-UNK:
  [com.cisco.wf.subsystems.jtapi.SubsystemJTAPI$ProviderObserver@107836e4]
 ObserverProxy.deliverEvents()
18065: Jul 14 11:28:58.517 EDT %JTAPI-JTAPIIMPL-7-UNK:
   [com.cisco.wf.subsystems.jtapi.SubsystemJTAPI$ProviderObserver@107836e4]
  ObserverProxy.deliverEvents() completed
18066: Jul 14 11:28:58.522 EDT %JTAPI-CTI-7-UNK:(P1-14.80.227.127) reopening device
  (P1-site1cue) CUE_SIte1_GMS(0,0)
18067: Jul 14 11:28:58.525 EDT %JTAPI-PROTOCOL-7-UNK:(P1-14.80.227.127)
  [ProviderRetryThread] sending: com.cisco.cti.protocol.DeviceOpenRequest {
sequenceNumber = 279
deviceName = CUE_SIte1_GMS
filter = com.cisco.cti.protocol.DeviceEventFilter {
deviceModeChanged = false
keyPressed = false
displayChanged = false
startTransmission = true
stopTransmission = true
startReception = true
stopReception = true
softKeyPressed = false
deviceData = true
}
disableAutoRecovery = false
}
18068: Jul 14 11:28:58.544 EDT %JTAPI-PROTOCOL-7-UNK:(P1-14.80.227.127)
 received Event: com.cisco.cti.protocol.DeviceRegisteredEvent {
eventSequence = 280
deviceInfo = com.cisco.cti.protocol.DeviceInfo {
name = CUE_SIte1_GMS
type = 73
allowsRegistration = true
```

```
}
loginAllowed = false
loginUserID =
controllable = true
reason = 0
}
18069: Jul 14 11:28:58.545 EDT %JTAPI-MISC-7-UNK:(P1-14.80.227.127) EventThread:
  queuing com.cisco.cti.protocol.DeviceRegisteredEvent
18070: Jul 14 11:28:58.546 EDT %JTAPI-CTIIMPL-7-UNK:(P1-14.80.227.127) EventThread
 handling event com.cisco.cti.protocol.DeviceRegisteredEvent[280]
18071: Jul 14 11:28:58.546 EDT %JTAPI-PROTOCOL-7-UNK:(P1-14.80.227.127) Received
 DeviceRegisteredEvent
18072: Jul 14 11:28:59.303 EDT %JTAPI-PROTOCOL-7-UNK:(P1-14.80.227.127) received
 Response: com.cisco.cti.protocol.DeviceOpenResponse {
sequenceNumber = 279
callManagerID = 16777227
deviceID = 33
}
18073: Jul 14 11:28:59.306 EDT %JTAPI-CTI-7-UNK:(P1-site1cue) DeviceMap:
  opening device "CUE_SIte1_GMS"
18074: Jul 14 11:28:59.314 EDT %JTAPI-MISC-7-UNK:(P1-14.80.227.127)
 DeviceLineUpdateThread: queuing com.cisco.cti.client.implementation.Device
18075: Jul 14 11:28:59.315 EDT %JTAPI-CTi.protocol.DeviceGetLineInfoRequest {
sequenceNumber = 280
deviceName = CUE_SIte1_GMS
}
18077: Jul 14 11:28:59.325 EDT %JTAPI-CTI-7-UNK:(P1-site1cue) CUE_SIte1_GMS(16777227,33)
 reopening line 28111(0,0)
18078: Jul 14 11:28:59.328 EDT %JTAPI-PROTOCOL-7-UNK:(P1-14.80.227.127)
  [ProviderRetryThread] sending: com.cisco.cti.protocol.LineOpenRequest {
sequenceNumber = 281
deviceName = CUE_SIte1_GMS
lineName = 28111
filter = com.cisco.cti.protocol.LineEventFilter {
callStateChanged = true
dtmf = true
ring = false
toneChanged = false
globalCallHandleChanged = true
openReceiveChannel = false
partyInfoChanged = true
bExistingCallEvent = true
bNewCallEvent = true
bLineCfwdAllStatus = true
}
disableAutoRecovery = false
}
18079: Jul 14 11:28:59.305 EDT %JTAPI-PROTOCOL-7-UNK:(P1-14.80.227.127) received
 Event: com.cisco.cti.protocol.DeviceInServiceEvent {
eventSequence = 281
deviceCallManagerID = 16777227
deviceID = 33
}
18080: Jul 14 11:28:59.330 EDT %JTAPI-MISC-7-UNK:(P1-14.80.227.127) EventThread:
  queuing com.cisco.cti.protocol.DeviceInServiceEvent
18081: Jul 14 11:28:59.331 EDT %JTAPI-CTIIMPL-7-UNK:(P1-14.80.227.127) EventThread
 handling event com.cisco.cti.protocol.DeviceInServiceEvent[281]
18082: Jul 14 11:28:59.332 EDT %JTAPI-JTAPIIMPL-7-UNK:(P1-site1cue) Terminal
  "CUE_SIte1_GMS" in service
18083: Jul 14 11:28:59.333 EDT %JTAPI-JTAPI-7-UNK:(P1-site1cue) [CUE_SIte1_GMS]
  CiscoTermInServiceEv [#685]
18084: Jul 14 11:28:59.334 EDT %JTAPI-PROTOCOL-7-UNK:(P1-14.80.227.127) received
 Response: com.cisco.cti.protocol.DeviceGetLineInfoResponse {
sequenceNumber = 280
```

```
enumerationHandle = 12
}
18085: Jul 14 11:28:59.336 EDT %JTAPI-PROTOCOL-7-UNK:(P1-14.80.227.127)
  [(P1-14.80.227.127) DeviceLineUpdateThread] sending:
 com.cisco.cti.protocol.GetLineInfoFetchRequest {
sequenceNumber = 282
enumerationHandle = 12
count = 10
}
18086: Jul 14 11:28:59.362 EDT %JTAPI-PROTOCOL-7-UNK:(P1-14.80.227.127) received
 Response: com.cisco.cti.protocol.LineOpenResponse {
sequenceNumber = 281
callManagerID = 16777227
lineID = 33
}
18087: Jul 14 11:28:59.364 EDT %JTAPI-CTI-7-UNK:(P1-14.80.227.127) reopening device
  (P1-site1cue) CUE_Site1_AA(0,0)
18088: Jul 14 11:28:59.367 EDT %JTAPI-PROTOCOL-7-UNK:(P1-14.80.227.127)
  [ProviderRetryThread] sending: com.cisco.cti.protocol.DeviceOpenRequest {
sequenceNumber = 283
deviceName = CUE_Site1_AA
filter = com.cisco.cti.protocol.DeviceEventFilter {
deviceModeChanged = false
keyPressed = false
featureButtonPressed = false
lampModeChanged = false
ringModeChanged = false
displayChanged = false
startTransmission = true
stopTransmission = true
startReception = true
stopReception = true
softKeyPressed = false
deviceData = true
}
dilse
}
18089: Jul 14 11:28:59.371 EDT %JTAPI-PROTOCOL-7-UNK:(P1-14.80.227.127) received
 Event: com.cisco.cti.protocol.LineInServiceEvent {
eventSequence = 282
lineCallManagerID = 16777227
lineID = 33
}
18090: Jul 14 11:28:59.371 EDT %JTAPI-MISC-7-UNK:(P1-14.80.227.127) EventThread:
  queuing com.cisco.cti.protocol.LineInServiceEvent
18091: Jul 14 11:28:59.372 EDT %JTAPI-CTIIMPL-7-UNK:(P1-14.80.227.127) EventThread
 handling event com.cisco.cti.protocol.LineInServiceEvent[282]
18092: Jul 14 11:28:59.373 EDT %JTAPI-CTI-7-UNK:(P1-site1cue){Line:28111(16777227,33)}
 LineInServiceEvent
18093: Jul 14 11:28:59.374 EDT %JTAPI-JTAPIIMPL-7-UNK:(P1-site1cue) Address "28111"
  in service
18094: Jul 14 11:28:59.374 EDT %JTAPI-JTAPI-7-UNK:(P1-site1cue) [28111]
 CiscoAddrInServiceEv [#686]
18095: Jul 14 11:28:59.375 EDT %JTAPI-JTAPIIMPL-7-UNK:
  [com.cisco.wf.subsystems.jtapi.TAPIPortGroup$ServiceAddressObserver@6d8576e6]
 ObserverProxy.queueEvents: queuing asynchronously
18096: Jul 14 11:28:59.376 EDT %JTAPI-MISC-7-UNK:ObserverThread
  (com.cisco.wf.subsystems.jtapi.TAPIPortGroup$ServiceAddressObserver@6d8576e6):
  queuing com.cisco.jtapi.JtapiAddressEventSet
18097: Jul 14 11:28:59.377 EDT %JTAPI-JTAPIIMPL-7-UNK:ObserverThread
  (com.cisco.wf.subsystems.jtapi.TAPIPortGroup$ServiceAddressObserver@6d8576e6):
  delivering JAES[1]
18098: Jul 14 11:28:59.378 EDT %JTAPI-JTAPIIMPL-7-UNK:
  [com.cisco.wf.subsystems.jtapi.TAPIPortGroup$ServiceAddressObserver@6d8576e6]
```

```
 ObserverProxy.deliverEvents()
18099: Jul 14 11:28:59.391 EDT %JTAPI-JTAPIIMPL-7-UNK:[com.cisco.wf.subsyscompleted
18100: Jul 14 11:28:59.403 EDT %JTAPI-PROTOCOL-7-UNK:(P1-14.80.227.127) received
  Response: com.cisco.cti.protocol.GetLineInfoFetchResponse {
sequenceNumber = 282
info = 1@[
com.cisco.cti.protocol.LineInfo {
name = 28111
permanentLineID = 632514620
}]
more = false
}
18101: Jul 14 11:28:59.405 EDT %JTAPI-PROTOCOL-7-UNK:(P1-14.80.227.127)
  [(P1-14.80.227.127) DeviceLineUpdateThread] sending:
  com.cisco.cti.protocol.GetLineInfoCloseRequest {
sequenceNumber = 284
enumerationHandle = 12
}
18102: Jul 14 11:28:59.408 EDT %JTAPI-PROTOCOL-7-UNK:(P1-14.80.227.127) received
  Event: com.cisco.cti.protocol.DeviceRegisteredEvent {
eventSequence = 283
deviceInfo = com.cisco.cti.protocol.DeviceInfo {
name = CUE_Site1_AA
type = 73
allowsRegistration = true
}
loginAllowed = false
loginUserID =
controllable = true
reason = 0
}
18103: Jul 14 11:28:59.409 EDT %JTAPI-MISC-7-UNK:(P1-14.80.227.127) EventThread:
  queuing com.cisco.cti.protocol.DeviceRegisteredEvent
18104: Jul 14 11:28:59.410 EDT %JTAPI-CTIIMPL-7-UNK:(P1-14.80.227.127) EventThread
 handling event com.cisco.cti.protocol.DeviceRegisteredEvent[283]
18105: Jul 14 11:28:59.411 EDT %JTAPI-PROTOCOL-7-UNK:(P1-14.80.227.127) Received
  DeviceRegisteredEvent
18106: Jul 14 11:28:59.412 EDT %JTAPI-PROTOCOL-7-UNK:(P1-14.80.227.127) received
  Response: com.cisco.cti.protocol.DeviceOpenResponse {
sequenceNumber = 283
callManagerID = 16777227
deviceID = 34
}
18107: Jul 14 11:28:59.414 EDT %JTAPI-PROTOCOL-7-UNK:(P1-14.80.227.127) received
  Event: com.cisco.cti.protocol.DeviceInServiceEvent {
eventSequence = 284
deviceCallManagerID = 16777227
deviceID = 34
}
18108: Jul 14 11:28:59.416 EDT %JTAPI-CTI-7-UNK:(P1-site1cue) DeviceMap: opening
  device "CUE_Site1_AA"
18109: Jul 14 11:28:59.417 EDT %JTAPI-MISC-7-UNK:(P1-14.80.227.127)
  DeviceLineUpdateThread: queuing com.cisco.cti.client.implementation.Device
18110: Jul 14 11:28:59.418 EDT %JTAPI-CTI-7-UNK:(P1-site1cue) CUE_Site1_AA(16777227,34)
  reopening line 28100(0,0)
18111: Jul 14 11:28:59.420 EDT %JTAPI-PROTOCOL-7-UNK:(P1-14.80.227.127)
  [ProviderRetryThread] sending: com.cisco.cti.protocol.LineOpenRequest {
sequenceNumber = 285
deviceName = CUE_Site1_AA
lineName = 28100
filter = com.cisco.cti.protocol.LineEventFilter {
callStateChanged = true
dtmf = true
ring = false
```

```
toneChanged = false
globalCallHandleChanged = true
openReceiveChannel = false
partyInfoChanged = true
bExistingCallEvent = true
bNewCallEvent = true
bLineCfwdAllStatus = true
}
disableAutoRecovery = false
}
18112: Jul 14 11:28:59.422 EDT %JTAPI-MISC-7-UNK:(P1-14.80.227.127) EventThread:
  queuing com.cisco.cti.protocol.DeviceInServiceEvent
18113: Jul 14 11:28:59.423 EDT %JTAPI-CTIIMPL-7-UNK:(P1-14.80.227.127) EventThread
 handling event com.cisco.cti.proto
18115: Jul 14 11:28:59.425 EDT %JTAPI-JTAPI-7-UNK:(P1-site1cue) [CUE_Site1_AA]
  CiscoTermInServiceEv [#687]
18116: Jul 14 11:28:59.428 EDT %JTAPI-PROTOCOL-7-UNK:(P1-14.80.227.127) received
 Response: com.cisco.cti.protocol.GetLineInfoCloseResponse {
sequenceNumber = 284
}
18117: Jul 14 11:28:59.429 EDT %JTAPI-CTI-7-UNK:(P1-site1cue) CUE_SIte1_GMS(16777227,33)
 refreshing lines: previous=1 current=1 created=0 removed=0
18118: Jul 14 11:28:59.430 EDT %JTAPI-CTI-7-UNK:(P1-site1cue) CUE_Site1_AA(16777227,34)
 updating lines
18119: Jul 14 11:28:59.431 EDT %JTAPI-PROTOCOL-7-UNK:(P1-14.80.227.127)
  [(P1-14.80.227.127) DeviceLineUpdateThread] sending:
 com.cisco.cti.protocol.DeviceGetLineInfoRequest {
sequenceNumber = 286
deviceName = CUE_Site1_AA
}
18120: Jul 14 11:28:59.434 EDT %JTAPI-PROTOCOL-7-UNK:(P1-14.80.227.127) received
 Response: com.cisco.cti.protocol.LineOpenResponse {
sequenceNumber = 285
callManagerID = 16777227
lineID = 34
}
18121: Jul 14 11:28:59.436 EDT %JTAPI-CTI-7-UNK:(P1-14.80.227.127) reopening device
  (P1-site1cue) cue_site1_p08(0,0)
18122: Jul 14 11:28:59.436 EDT %JTAPI-CTIIMPL-7-UNK:(P1-site1cue) cue_site1_p08(0,0)
 Device is not Opened previously, not attempting to open
18123: Jul 14 11:28:59.437 EDT %JTAPI-CTI-7-UNK:(P1-14.80.227.127) reopening device
  (P1-site1cue) CUE_Site1_VM(0,0)
18124: Jul 14 11:28:59.439 EDT %JTAPI-PROTOCOL-7-UNK:(P1-14.80.227.127)
  [ProviderRetryThread] sending: com.cisco.cti.protocol.DeviceOpenRequest {
sequenceNumber = 287
deviceName = CUE_Site1_VM
filter ssed = false
lampModeChanged = false
ringModeChanged = false
displayChanged = false
startTransmission = true
stopTransmission = true
startReception = true
stopReception = true
softKeyPressed = false
deviceData = true
}
disableAutoRecovery = false
}
18125: Jul 14 11:28:59.442 EDT %JTAPI-PROTOCOL-7-UNK:(P1-14.80.227.127) received
 Event: com.cisco.cti.protocol.LineInServiceEvent {
eventSequence = 285
lineCallManagerID = 16777227
1ineID = 34
```

```
}
18126: Jul 14 11:28:59.443 EDT %JTAPI-MISC-7-UNK:(P1-14.80.227.127) EventThread:
  queuing com.cisco.cti.protocol.LineInServiceEvent
18127: Jul 14 11:28:59.444 EDT %JTAPI-CTIIMPL-7-UNK:(P1-14.80.227.127) EventThread
 handling event com.cisco.cti.protocol.LineInServiceEvent[285]
18128: Jul 14 11:28:59.445 EDT %JTAPI-CTI-7-UNK:(P1-site1cue){Line:28100(16777227,34)}
 LineInServiceEvent
18129: Jul 14 11:28:59.446 EDT %JTAPI-JTAPIIMPL-7-UNK:(P1-site1cue) Address "28100"
 in service
18130: Jul 14 11:28:59.447 EDT %JTAPI-JTAPI-7-UNK:(P1-site1cue) [28100]
 CiscoAddrInServiceEv [#688]
18131: Jul 14 11:28:59.448 EDT %JTAPI-JTAPIIMPL-7-UNK:
  [com.cisco.wf.subsystems.jtapi.TAPIPortGroup$ServiceAddressObserver@3f0ab6e7]
  ObserverProxy.queueEvents: queuing asynchronously
18132: Jul 14 11:28:59.448 EDT %JTAPI-MISC-7-UNK:ObserverThread
  (com.cisco.wf.subsystems.jtapi.TAPIPortGroup$ServiceAddressObserver@3f0ab6e7):
  queuing com.cisco.jtapi.JtapiAddressEventSet
18133: Jul 14 11:28:59.449 EDT %JTAPI-JTAPIIMPL-7-UNK:ObserverThread
  (com.cisco.wf.subsystems.jtapi.TAPIPortGroup$ServiceAddressObserver@3f0ab6e7):
  delivering JAES[1]
18134: Jul 14 11:28:59.450 EDT %JTAPI-JTAPIIMPL-7-UNK:
  [com.cisco.wf.subsystems.jtapi.TAPIPortGroup$ServiceAddressObserver@3f0ab6e7]
  ObserverProxy.deliverEvents()
18135: Jul 14 11:28:59.468 EDT %JTAPI-JTAPIIMPL-7-UNK:
  [com.cisco.wf.subsystems.jtapi.TAPIPortGroup$ServiceAddressObserver@3f0ab6e7]
 ObserverProxy.deliverEvents() completed
18136: Jul 14 11:28:59.475 EDT %JTAPI-PROTOCOL-7-UNK:(P1-14.80.227.127) received
 Response: com.cisco.cti.protocol.DeviceGetLineInfoResponse {
sequenceNumber = 286
enumerationHandle = 13
}
18137: Jul 14 11:28:59.476 EDT %JTAPI-PROTOCOL-7-UNK:(P1-14.80.227.127)
  [(P1-14.80.227.127) DeviceLineUpdateThread] sending:
 com.cisco.cti.protocol.GetLineInfoFetchRequest {
sequenceNumber = 288
enumerationHandle = 13
count = 10
}
18138: Jul 14 11:28:59.481 EDT %JTAPI-PROTOCOL-7-UNK:(P1-14.80.227.127) received
 Event: com.cisco.cti.protocol.DeviceRegisteredEvent {
eventSequence = 286
deviceInfo = com.cisco.cti.protocol.DeviceInfo {
name = CUE_Site1_VM
type = 73
allowsRegistration = true
}
loginAllowed = false
loginUserID =
controllable = true
reason = 0
}
18139: Jul 14 11:28:59.482 EDT %JTAPI-MISC-7-UNK:(P1-14.80.227.127) EventThread:
  queuing com.cisco.cti.protocol.DeviceRegisteredEvent
18140: Jul 14 11:28:59.483 EDT %JTAPI-CTIIMPL-7-UNK:(P1-14.80.227.127) EventThread
 handling event com.cisco.cti.protocol.DeviceRegisteredEvent[286]
18141: Jul 14 11:28:59.484 EDT %JTAPI-PROTOCOL-7-UNK:(P1-14.80.227.127) Received
 DeviceRegisteredEvent
18142: Jul 14 11:28:59.705 EDT %JTAPI-PROTOCOL-7-UNK:(P1-14.80.227.127) received
 Response: com.cisco.cti.protocol.DeviceOpenResponse {
sequenceNumber = 287
callManagerID = 16777227
deviceID = 35
}
18143: Jul 14 11:28:59.707 EDT %JTAPI-CTI-7-UNK:(P1-site1cue) DeviceMap: opening
```

```
 device "CUE_Site1_VM"
18144: Jul 14 11:28:59.708 EDT %JTAPI-MISC-7-UNK:(P1-14.80.227.127)
  DeviceLineUpdateThread: queuing com.cisco.cti.client.implementation.Device
18145: Jul 14 11:28:59.709 EDT %JTAPI-CTI-7-UNK:(P1-site1cue) CUE_Site1_VM(16777227,35)
  reopening line 28000(0,0)
18146: Jul 14 11:28:59.711 EDT %JTAPI-PROTOCOL-7-UNK:(P1-14.80.227.127)
  [ProviderRetryThread] sending: com.cisco.cti.protocol.LineOpenRequest {
sequenceNumber = 289
deviceName = CUE_Site1_VM
lineName = 28000
filter = com.cisco.cti.protocol.LineEventFilter {
callStateChanged = true
dtmf = true
ring = false
toneChanged = false
globalCallHandleChanged = true
openReceiveChannel = false
partyInfoChanged = true
bExistingCallEvent = true
bNewCallEvent = true
bLineCfwdAllStatus = true
}
disableAutoRecovery = false
}
18147: Jul 14 11:28:59.714 EDT %JTAPI-PROTOCOL-7-UNK:(P1-14.80.227.127) received
 Event: com.cisco.cti.protocol.DeviceInServiceEvent {
eventSequ
18149: Jul 14 11:28:59.716 EDT %JTAPI-CTIIMPL-7-UNK:(P1-14.80.227.127) EventThread
  handling event com.cisco.cti.protocol.DeviceInServiceEvent[287]
18150: Jul 14 11:28:59.718 EDT %JTAPI-JTAPIIMPL-7-UNK:(P1-site1cue) Terminal
  "CUE_Site1_VM" in service
18151: Jul 14 11:28:59.718 EDT %JTAPI-JTAPI-7-UNK:(P1-site1cue) [CUE_Site1_VM]
  CiscoTermInServiceEv [#689]
18152: Jul 14 11:28:59.720 EDT %JTAPI-PROTOCOL-7-UNK:(P1-14.80.227.127) received
  Response: com.cisco.cti.protocol.GetLineInfoFetchResponse {
sequenceNumber = 288
info = 1@[
com.cisco.cti.protocol.LineInfo {
name = 28100
permanentLineID = 117519949
}]
more = false
}
18153: Jul 14 11:28:59.722 EDT %JTAPI-PROTOCOL-7-UNK:(P1-14.80.227.127)
  [(P1-14.80.227.127) DeviceLineUpdateThread] sending:
  com.cisco.cti.protocol.GetLineInfoCloseRequest {
sequenceNumber = 290
enumerationHandle = 13
}
18154: Jul 14 11:28:59.724 EDT %JTAPI-PROTOCOL-7-UNK:(P1-14.80.227.127) received
  Response: com.cisco.cti.protocol.LineOpenResponse {
sequenceNumber = 289
callManagerID = 16777227
lineID = 35
}
18155: Jul 14 11:28:59.726 EDT %JTAPI-CTI-7-UNK:(P1-14.80.227.127) reopening device
  (P1-site1cue) cue_site1_p07(0,0)
18156: Jul 14 11:28:59.726 EDT %JTAPI-CTIIMPL-7-UNK:(P1-site1cue) cue_site1_p07(0,0)
  Device is not Opened previously, not attempting to open
18157: Jul 14 11:28:59.727 EDT %JTAPI-CTI-7-UNK:(P1-14.80.227.127) reopening device
  (P1-site1cue) cue_site1_p06(0,0)
18158: Jul 14 11:28:59.728 EDT %JTAPI-CTIIMPL-7-UNK:(P1-site1cue) cue_site1_p06(0,0)
  Device is not Opened previously, not attempting to open
18159: Jul 14 11:28:59.728 EDT %JTAPI-CTI-7-UNK:(P1-14.80.227.127) reopening device
```

```
 (P1-site1cue) cue_site1_p05(0,0)
18160: Jul 14 11:28:59.729 EDT %JTAPI-CTIIMPL-7-UNK:(P1-site1cue) cue_site1_p05(0,0)
  Device is not Opened previously, not attempting to open
18161: Jul 14 11:28:59.729 EDT %JTAPI-CTI-7-UNK:(P1-14.80.227.127) reopening device
  (P1-site1cue) cue_site1_p04(0,0)
18162: Jul 14 11:28:59.733 EDT %JTAPI-PROTOCOL-7-UNK:(P1-14.80.227.127)
  [ProviderRetryThread] sending: com.cisco.cti.protocol.DeviceRegisterDeviceRequest {
sequenceNumber = 291
deviceName = cue_site1_p04
ipAddr = 1802113708
rtpPortNumber = 16384
mediaSpecificationTimeout = 0
mediaCaps = 2@[
com.cisco.cti.protocol.MediaCapability {
payloadCapability = 4
maxFramesPerPacket = 30
bitRate = 1
},
com.cisco.cti.protocol.MediaCapability {
payloadCapability = 2
maxFramesPerPacket = 30
bitRate = 1
}]
filter = com.cisco.cti.protocol.DeviceEventFilter {
deviceModeChanged = false
keyPressed = false
featureButtonPressed = false
lampModeChanged = false
ringModeChanged = false
displayChanged = false
startTransmission = true
stopTransmission = true
startReception = true
stopReception = true
softKeyPressed = false
deviceData 163: Jul 14 11:28:59.737 EDT %JTAPI-PROTOCOL-7-UNK:(P1-14.80.227.127) received
  Event: com.cisco.cti.protocol.LineInServiceEvent {
eventSequence = 288
lineCallManagerID = 16777227
lineID = 35
}
18164: Jul 14 11:28:59.737 EDT %JTAPI-MISC-7-UNK:(P1-14.80.227.127) EventThread:
  queuing com.cisco.cti.protocol.LineInServiceEvent
18165: Jul 14 11:28:59.739 EDT %JTAPI-CTIIMPL-7-UNK:(P1-14.80.227.127) EventThread
  handling event com.cisco.cti.protocol.LineInServiceEvent[288]
18166: Jul 14 11:28:59.739 EDT %JTAPI-CTI-7-UNK:(P1-site1cue){Line:28000(16777227,35)}
  LineInServiceEvent
18167: Jul 14 11:28:59.740 EDT %JTAPI-JTAPIIMPL-7-UNK:(P1-site1cue) Address "28000" in
  service
18168: Jul 14 11:28:59.741 EDT %JTAPI-JTAPI-7-UNK:(P1-site1cue) [28000]
  CiscoAddrInServiceEv [#690]
18169: Jul 14 11:28:59.741 EDT %JTAPI-JTAPIIMPL-7-UNK:
  [com.cisco.wf.subsystems.jtapi.TAPIPortGroup$ServiceAddressObserver@40b3b6e1]
  ObserverProxy.queueEvents: queuing asynchronously
18170: Jul 14 11:28:59.742 EDT %JTAPI-MISC-7-UNK:ObserverThread
  (com.cisco.wf.subsystems.jtapi.TAPIPortGroup$ServiceAddressObserver@40b3b6e1):
  queuing com.cisco.jtapi.JtapiAddressEventSet
18171: Jul 14 11:28:59.744 EDT %JTAPI-JTAPIIMPL-7-UNK:ObserverThread
  (com.cisco.wf.subsystems.jtapi.TAPIPortGroup$ServiceAddressObserver@40b3b6e1):
  delivering JAES[1]
18172: Jul 14 11:28:59.744 EDT %JTAPI-JTAPIIMPL-7-UNK:
  [com.cisco.wf.subsystems.jtapi.TAPIPortGroup$ServiceAddressObserver@40b3b6e1]
  ObserverProxy.deliverEvents()
18173: Jul 14 11:28:59.760 EDT %JTAPI-JTAPIIMPL-7-UNK:
```

```
 [com.cisco.wf.subsystems.jtapi.T
18174: Jul 14 11:28:59.768 EDT %JTAPI-PROTOCOL-7-UNK:(P1-14.80.227.127) received
 Response: com.cisco.cti.protocol.GetLineInfoCloseResponse {
sequenceNumber = 290
}
18175: Jul 14 11:28:59.769 EDT %JTAPI-CTI-7-UNK:(P1-site1cue) CUE_Site1_AA(16777227,34)
 refreshing lines: previous=1 current=1 created=0 removed=0
18176: Jul 14 11:28:59.770 EDT %JTAPI-CTI-7-UNK:(P1-site1cue) CUE_Site1_VM(16777227,35)
 updating lines
18177: Jul 14 11:28:59.771 EDT %JTAPI-PROTOCOL-7-UNK:(P1-14.80.227.127)
  [(P1-14.80.227.127) DeviceLineUpdateThread] sending:
 com.cisco.cti.protocol.DeviceGetLineInfoRequest {
sequenceNumber = 292
deviceName = CUE_Site1_VM
}
18178: Jul 14 11:28:59.775 EDT %JTAPI-PROTOCOL-7-UNK:(P1-14.80.227.127) received Event:
  com.cisco.cti.protocol.DeviceRegisteredEvent {
eventSequence = 289
deviceInfo = com.cisco.cti.protocol.DeviceInfo {
name = cue site1 p04type = 72
allowsRegistration = true
}
loginAllowed = false
loginUserID =
controllable = true
reason = 0
}
18179: Jul 14 11:28:59.776 EDT %JTAPI-MISC-7-UNK:(P1-14.80.227.127) EventThread:
  queuing com.cisco.cti.protocol.DeviceRegisteredEvent
18180: Jul 14 11:28:59.777 EDT %JTAPI-CTIIMPL-7-UNK:(P1-14.80.227.127) EventThread
 handling event com.cisco.cti.protocol.DeviceRegisteredEvent[289]
18181: Jul 14 11:28:59.778 EDT %JTAPI-PROTOCOL-7-UNK:(P1-14.80.227.127) Received
 DeviceRegisteredEvent
18182: Jul 14 11:28:59.780 EDT %JTAPI-PROTOCOL-7-UNK:(P1-14.80.227.127) received
 Response: com.cisco.cti.protocol.DeviceRegisterDeviceResponse {
sequenceNumber = 291
callManagerID = 16777227
deviceID = 36
deviceInfo = com.cisco.cti.protocol.DeviceInfo {
name = cue_site1_p04
type = 72
allowsRegistration = true
}
}
18183: Jul 14 11:28:59.781 EDT %JTAPI-CTI-7-UNK:(P1-site1cue) DeviceMap: opening
  device "cue_site1_p04"
18184: Jul 14 11:28:59.782 EDT %JTAPI-MISC-7-UNK:(P1-14.80.227.127)
 DeviceLineUpdateThread: queuing com.cisco.cti.client.implementation.Device
18185: Jul 14 11:28:59.783 EDT %JTAPI-CTI-7-UNK:(P1-site1cue) cue_site1_p04(16777227,36)
 reopening line 28004(0,0)
18186: Jul 14 11:28:59.785 EDT %JTAPI-PROTOCOL-7-UNK:(P1-14.80.227.127)
  [ProviderRetryThread] sending: com.cisco.cti.protocol.LineOpenRequest {
sequenceNumber = 293
deviceName = cue_site1_p04
lineName = 28004
filter = com.cisco.cti.protocol.LineEventFilter {
callStateChanged = true
dtmf = true
ring = false
toneChanged = false
globalCallHandleChanged = true
openReceiveChannel = false
partyInfoChanged = true
```

```
bExistingCallEvent = true
bNewCallEvent = true
bLineCfwdAllStatus = true
}
disableAutoRecovery = false
}
18187: Jul 14 11:28:59.789 EDT %JTAPI-PROTOCOL-7-UNK:(P1-14.80.227.127) received
  Event: com.cisco.cti.protocol.DeviceInServiceEvent {
eventSequence = 290
deviceCallManagerID = 16777227
deviceID cti.protocol.DeviceInServiceEvent
18189: Jul 14 11:28:59.790 EDT %JTAPI-CTIIMPL-7-UNK:(P1-14.80.227.127) EventThread
 handling event com.cisco.cti.protocol.DeviceInServiceEvent[290]
18190: Jul 14 11:28:59.791 EDT %JTAPI-JTAPIIMPL-7-UNK:(P1-site1cue) Terminal
  "cue_site1_p04" in service
18191: Jul 14 11:28:59.792 EDT %JTAPI-JTAPI-7-UNK:(P1-site1cue) [cue_site1_p04]
  CiscoTermInServiceEv [#691]
18192: Jul 14 11:28:59.794 EDT %JTAPI-PROTOCOL-7-UNK:(P1-14.80.227.127) received
  Response: com.cisco.cti.protocol.DeviceGetLineInfoResponse {
sequenceNumber = 292
enumerationHandle = 14
}
18193: Jul 14 11:28:59.796 EDT %JTAPI-PROTOCOL-7-UNK:(P1-14.80.227.127)
  [(P1-14.80.227.127) DeviceLineUpdateThread] sending:
  com.cisco.cti.protocol.GetLineInfoFetchRequest {
sequenceNumber = 294
enumerationHandle = 14
count = 10
}
18194: Jul 14 11:28:59.799 EDT %JTAPI-PROTOCOL-7-UNK:(P1-14.80.227.127) received
  Response: com.cisco.cti.protocol.LineOpenResponse {
sequenceNumber = 293
callManagerID = 16777227
lineID = 36
}
18195: Jul 14 11:28:59.800 EDT %JTAPI-CTI-7-UNK:(P1-14.80.227.127) reopening
  device (P1-site1cue) cue_site1_p03(0,0)
18196: Jul 14 11:28:59.803 EDT %JTAPI-PROTOCOL-7-UNK:(P1-14.80.227.127)
  [ProviderRetryThread] sending: com.cisco.cti.protocol.DeviceRegisterDeviceRequest {
sequenceNumber = 295
deviceName = cue_site1_p03
ipAddr = 1802113708
rtpPortNumber = 16386
mediaSpecificationTimeout = 0
mediaCaps = 2@[
com.cisco.cti.ability {
payloadCapability = 2
maxFramesPerPacket = 30
bitRate = 1
}]
filter = com.cisco.cti.protocol.DeviceEventFilter {
deviceModeChanged = false
keyPressed = false
featureButtonPressed = false
lampModeChanged = false
ringModeChanged = false
displayChanged = false
startTransmission = true
stopTransmission = true
startReception = true
stopReception = true
softKeyPressed = false
deviceData = true
}
```

```
disableAutoRecovery = false
}
18197: Jul 14 11:28:59.807 EDT %JTAPI-PROTOCOL-7-UNK:(P1-14.80.227.127) received
  Event: com.cisco.cti.protocol.LineInServiceEvent {
eventSequence = 291
lineCallManagerID = 16777227
lineID = 36
}
18198: Jul 14 11:28:59.808 EDT %JTAPI-MISC-7-UNK:(P1-14.80.227.127) EventThread:
  queuing com.cisco.cti.protocol.LineInServiceEvent
18199: Jul 14 11:28:59.809 EDT %JTAPI-CTIIMPL-7-UNK:(P1-14.80.227.127) EventThread
  handling event com.cisco.cti.protocol.LineInServiceEvent[291]
18200: Jul 14 11:28:59.810 EDT %JTAPI-CTI-7-UNK:(P1-site1cue){Line:28004(16777227,36)}
  LineInServiceEvent
18201: Jul 14 11:28:59.810 EDT %JTAPI-JTAPIIMPL-7-UNK:(P1-site1cue) Address "28004"
  in service
18202: Jul 14 11:28:59.811 EDT %JTAPI-JTAPI-7-UNK:(P1-site1cue) [28004]
  CiscoAddrInServiceEv [#692]
18203: Jul 14 11:28:59.812 EDT %JTAPI-JTAPIIMPL-7-UNK:
  [com.cisco.wf.subsystems.jtapi.TAPIPortGroup$ServiceAddressObserver@3928f6e1]
  ObserverProxy.queueEvents: queuing asynchronously
18204: Jul 14 11:28:59.812 EDT %JTAPI-MISC-7-UNK:ObserverThread
  (com.cisco.wf.subsystems.jtapi.TAPIPortGroup$ServiceAddressObserver@3928f6e1):
  queuing com.cisco.jtapi.JtapiAddressEventSet
18205: Jul 14 11:28:59.813 EDT %JTAPI-JTAPIIMPL-7-UNK:ObserverThread
  (com.cisco.wf.subsystems.jtapi.TAPIPortGroup$ServiceAddressObserver@3928f6e1):
  delivering JAES[1]
18206: Jul 14 11:28:59.814 EDT %JTAPI-JTAPIIMPL-7-UNK:
  [com.cisco.wf.subsystems.jtapi.TAPIPortGroup$ServiceAddressObserver@3928f6e1]
  ObserverProxy.deliverEvents()
18207: Jul 14 11:28:59.948 EDT %JTAPI-JTAPIIMPL-7-UNK:
  [com.cisco.wf.subsystems.jtapi.TAPIPortGroup$ServiceAddressObserver@3928f6e1]
  ObserverProxy.deliverEvents() completed
18208: Jul 14 11:29:00.057 EDT %JTAPI-PROTOCOL-7-UNK:(P1-14.80.227.127) received
  Response: com.cisco.cti.protocol.GetLineInfoFetchResponse {
sequenceNumber = 294
info = 1@[
com.cisco.cti.protocol.LineInfo {
name = 28000
permanentLineID = 1978608865
}]
more = false
}
18209: Jul 14 11:29:00.059 EDT %JTAPI-PROTOCOL-7-UNK:(P1-14.80.227.127)
  [(P1-14.80.227.127) DeviceLineUpdateThread] sending:
  com.cisco.cti.protocol.GetLineInfoCloseRequest {
sequenceNumber = 296
enumerationHandle = 14
}
18210: Jul 14 11:29:00.062 EDT %JTAPI-PROTOCOL-7-UNK:(P1-14.80.227.127) received
  Event: com.cisco.cti.protocol.DeviceRegisteredEvent {
eventSequence = 292
deviceInfo = com.cisco.cti.protocol.DeviceInfo {
name = cue_site1_p03
type = 72
owsRegistration = true
}
loginAllowed = false
loginUserID =
controllable = true
reason = 0
}
18211: Jul 14 11:29:00.063 EDT %JTAPI-MISC-7-UNK:(P1-14.80.227.127) EventThread:
  queuing com.cisco.cti.protocol.DeviceRegisteredEvent
```

```
18212: Jul 14 11:29:00.064 EDT %JTAPI-CTIIMPL-7-UNK:(P1-14.80.227.127) EventThread
 handling event com.cisco.cti.protocol.DeviceRegisteredEvent[292]
18213: Jul 14 11:29:00.065 EDT %JTAPI-PROTOCOL-7-UNK:(P1-14.80.227.127) Received
 DeviceRegisteredEvent
18214: Jul 14 11:29:00.067 EDT %JTAPI-PROTOCOL-7-UNK:(P1-14.80.227.127) received
 Response: com.cisco.cti.protocol.DeviceRegisterDeviceResponse {
sequenceNumber = 295
callManagerID = 16777227
deviceID = 37
deviceInfo = com.cisco.cti.protocol.DeviceInfo {
name = cue_site1_p03
type = 72
allowsRegistration = true
}
}
18215: Jul 14 11:29:00.068 EDT %JTAPI-CTI-7-UNK:(P1-site1cue) DeviceMap: opening
 device "cue_site1_p03"
18216: Jul 14 11:29:00.069 EDT %JTAPI-MISC-7-UNK:(P1-14.80.227.127)
 DeviceLineUpdateThread: queuing com.cisco.cti.client.implementation.Device
18217: Jul 14 11:29:00.070 EDT %JTAPI-CTI-7-UNK:(P1-site1cue) cue_site1_p03
  (16777227,37) reopening line 28003(0,0)
18218: Jul 14 11:29:00.072 EDT %JTAPI-PROTOCOL-7-UNK:(P1-14.80.227.127)
  [ProviderRetryThread] sending: com.cisco.cti.protocol.LineOpenRequest {
sequenceNumber = 297
deviceName = cue_site1_p03
lineName = 28003
filter = com.cisco.cti.protocol.LineEventFilter {
callS
partyInfoChanged = true
bExistingCallEvent = true
bNewCallEvent = true
bLineCfwdAllStatus = true
}
disableAutoRecovery = false
}
18219: Jul 14 11:29:00.096 EDT %JTAPI-PROTOCOL-7-UNK:(P1-14.80.227.127) received
 Event: com.cisco.cti.protocol.DeviceInServiceEvent {
eventSequence = 293
deviceCallManagerID = 16777227
deviceID = 37
}
18220: Jul 14 11:29:00.097 EDT %JTAPI-MISC-7-UNK:(P1-14.80.227.127) EventThread:
  queuing com.cisco.cti.protocol.DeviceInServiceEvent
18221: Jul 14 11:29:00.098 EDT %JTAPI-CTIIMPL-7-UNK:(P1-14.80.227.127) EventThread
 handling event com.cisco.cti.protocol.DeviceInServiceEvent[293]
18222: Jul 14 11:29:00.098 EDT %JTAPI-JTAPIIMPL-7-UNK:(P1-site1cue) Terminal
  "cue_site1_p03" in service
18223: Jul 14 11:29:00.099 EDT %JTAPI-JTAPI-7-UNK:(P1-site1cue) [cue_site1_p03]
 CiscoTermInServiceEv [#693]
18224: Jul 14 11:29:00.101 EDT %JTAPI-PROTOCOL-7-UNK:(P1-14.80.227.127) received
 Response: com.cisco.cti.protocol.GetLineInfoCloseResponse {
sequenceNumber = 296
}
18225: Jul 14 11:29:00.102 EDT %JTAPI-CTI-7-UNK:(P1-site1cue) CUE_Site1_VM(16777227,35)
 refreshing lines: previous=1 current=1 created=0 removed=0
18226: Jul 14 11:29:00.103 EDT %JTAPI-CTI-7-UNK:(P1-site1cue) cue_site1_p04(16777227,36)
 updating lines
18227: Jul 14 11:29:00.104 EDT %JTAPI-PROTOCOL-7-UNK:(P1-14.80.227.127)
  [(P1-14.80.227.127) DeviceLineUpdateThread] sending:
  com.cisco.cti.protocol.DeviceGetLineInfoRequest {
sequenceNumber = 298
deviceName = cue_site1_p04
}
18228: Jul 14 11:29:00.107 EDT %JTAPI-PROTOCOL-7-UNK:(P1-14.80.227.127) received
```

```
 Response: com.cisco.cti.protocol.LineOpenResponse {
sequenceNumber = 297
callManagerID = 16777227
lineID = 37
}
18229: Jul 14 11:29:00.108 EDT %JTAPI-CTI-7-UNK:(P1-14.80.227.127) reopening device
  (P1-site1cue) cue_site1_p02(0,0)
18230: Jul 14 11:29:00.112 EDT %JTAPI-PROTOCOL-7-UNK:(P1-14.80.227.127)
  [ProviderRetryThread] sending: com.cisco.cti.protocol.DeviceRegisterDeviceRequest {
sequenceNumber = 299
deviceName = cue_site1_p02
ipAddr = 1802113708
rtpPortNumber = 16388
mediaSpecificationTimeout = 0
mediaCaps = 2@[
com.cisco.cti.protocol.MediaCapability {
payloadCapability = 4
maxFramesPerPacket = 30
bitRate = 1
},
com.cisco.cti.protocol.MediaCapability {
payloadCapability = 2
maxFramesPerPacket = 30
bitRate = 1
}]
filter = com.cisco.cti.protocol.DeviceEventFilter {
deviceModeChanged = false
keyPressed = false
featureButtonPressed = false
lampModeChanged = false
ringModeChanged = false
displayChanged = false
startTransmission = true
stopTransmission = true
startReception = true
stopReception = true
softKeyPressed = false
deviceData = true
}
disableAutoRecovery = false
}
18231: Jul 14 11:29:00.116 EDT %JTAPI-PROTOCOL-7-UNK:(P1-1 294
lineCallManagerID = 16777227
lineID = 37
}
18232: Jul 14 11:29:00.117 EDT %JTAPI-MISC-7-UNK:(P1-14.80.227.127) EventThread:
  queuing com.cisco.cti.protocol.LineInServiceEvent
18233: Jul 14 11:29:00.118 EDT %JTAPI-CTIIMPL-7-UNK:(P1-14.80.227.127) EventThread
  handling event com.cisco.cti.protocol.LineInServiceEvent[294]
18234: Jul 14 11:29:00.119 EDT %JTAPI-CTI-7-UNK:(P1-site1cue){Line:28003(16777227,37)}
  LineInServiceEvent
18235: Jul 14 11:29:00.120 EDT %JTAPI-JTAPIIMPL-7-UNK:(P1-site1cue) Address "28003"
  in service
18236: Jul 14 11:29:00.120 EDT %JTAPI-JTAPI-7-UNK:(P1-site1cue) [28003]
  CiscoAddrInServiceEv [#694]
18237: Jul 14 11:29:00.121 EDT %JTAPI-JTAPIIMPL-7-UNK:
  [com.cisco.wf.subsystems.jtapi.TAPIPortGroup$ServiceAddressObserver@2f3a76e1]
  ObserverProxy.queueEvents: queuing asynchronously
18238: Jul 14 11:29:00.122 EDT %JTAPI-MISC-7-UNK:ObserverThread
  (com.cisco.wf.subsystems.jtapi.TAPIPortGroup$ServiceAddressObserver@2f3a76e1):
  queuing com.cisco.jtapi.JtapiAddressEventSet
18239: Jul 14 11:29:00.123 EDT %JTAPI-JTAPIIMPL-7-UNK:ObserverThread
  (com.cisco.wf.subsystems.jtapi.TAPIPortGroup$ServiceAddressObserver@2f3a76e1):
  delivering JAES[1]
```

```
18240: Jul 14 11:29:00.123 EDT %JTAPI-JTAPIIMPL-7-UNK:
  [com.cisco.wf.subsystems.jtapi.TAPIPortGroup$ServiceAddressObserver@2f3a76e1]
  ObserverProxy.deliverEvents()
18241: Jul 14 11:29:00.139 EDT %JTAPI-JTAPIIMPL-7-UNK:
  [com.cisco.wf.subsystems.jtapi.TAPIPortGroup$ServiceAddressObserver@2f3a76e1]
 ObserverProxy.deliverEvents() completed
18242: Jul 14 11:29:00.141 EDT %JTAPI-PROTOCOL-7-UNK:(P1-14.80.227ceNumber = 298
enumerationHandle = 15
}
18243: Jul 14 11:29:00.142 EDT %JTAPI-PROTOCOL-7-UNK:(P1-14.80.227.127)
  [(P1-14.80.227.127) DeviceLineUpdateThread] sending:
 com.cisco.cti.protocol.GetLineInfoFetchRequest {
sequenceNumber = 300
enumerationHandle = 15
count = 10
}
18244: Jul 14 11:29:00.147 EDT %JTAPI-PROTOCOL-7-UNK:(P1-14.80.227.127) received
 Event: com.cisco.cti.protocol.DeviceRegisteredEvent {
eventSequence = 295
deviceInfo = com.cisco.cti.protocol.DeviceInfo {
name = cue_site1_p02
type = 72
allowsRegistration = true
}
loginAllowed = false
loginUserID =
controllable = true
reason = 0
}
18245: Jul 14 11:29:00.147 EDT %JTAPI-MISC-7-UNK:(P1-14.80.227.127) EventThread:
  queuing com.cisco.cti.protocol.DeviceRegisteredEvent
18246: Jul 14 11:29:00.148 EDT %JTAPI-CTIIMPL-7-UNK:(P1-14.80.227.127) EventThread
 handling event com.cisco.cti.protocol.DeviceRegisteredEvent[295]
18247: Jul 14 11:29:00.149 EDT %JTAPI-PROTOCOL-7-UNK:(P1-14.80.227.127) Received
 DeviceRegisteredEvent
18248: Jul 14 11:29:00.151 EDT %JTAPI-PROTOCOL-7-UNK:(P1-14.80.227.127) received
 Response: com.cisco.cti.protocol.DeviceRegisterDeviceResponse {
sequenceNumber = 299
callManagerID = 16777227
deviceID = 38
deviceInfo = com.cisco.cti.protocol.DeviceInfo {
name = cue_site1_p02
type = 72
allowsRegistration = true
}
}
18249: Jul 14 11:29:00.152 EDT %JTAPI-CTI-7-UNK:(P1-site1cue) DeviceMap: opening
 device "cue_site1_p02"
18250: Jul 14 11:29:00.154 EDT %JTAPI-MISC-7-UNK:(P1-14.80.227.127)
 DeviceLineUpdateThread: queuing com.cisco.cti.client.implementation.Device
18251: Jul 14 11:29:00.155 EDT %JTAPI-CTI-7-UNK:(P1-site1cue) cue_site1_p02(16777227,38)
 reopening line 28002(0,0)
18252: Jul 14 11:29:00.157 EDT %JTAPI-PROTOCOL-7-UNK:(P1-14.80.227.127)
  [ProviderRetryThread] sending: com.cisco.cti.protocol.LineOpenRequest {
sequenceNumber = 301
deviceName = cue_site1_p02
lineName = 28002
filter = com.cisco.cti.protocol.LineEventFilter {
callStateChanged = true
dtmf = true
ring = false
toneChanged = false
globalCallHandleChanged = true
openReceiveChannel = false
```

```
partyInfoChanged = true
bExistingCallEvent = true
bNewCallEvent = true
bLineCfwdAllStatus = true
}
disableAutoRecovery = false
}
18253: Jul 14 11:29:00.161 EDT %JTAPI-PROTOCOL-7-UNK:(P1-14.80.227.127) received
  Event: com.cisco.cti.protocol.DeviceInServiceEvent {
eventSequence = 296
deviceCallManagerID = 16777227
deviceID = 38
}
18254: Jul 14 11:29:00.161 EDT %JTAPI-MISC-7-UNK:(P1-14.80.227.127) EventThread:
  queuing com.cisco.cti.protocol.DeviceInServiceEvent
18255: Jul 14 11:29:00.162 EDT %JTAPI-CTIIMPL-7-UNK:(P1-14.80.227.127) EventThread
  handling event com.cisco.cti.protocol.DeviceInServiceEvent[296]
18256: Jul 14 11:29:00.163 EDT %JTAPI-JTAPIIMPL-7-UNKscoTermInServiceEv [#695]
18258: Jul 14 11:29:00.166 EDT %JTAPI-PROTOCOL-7-UNK:(P1-14.80.227.127) received
 Response: com.cisco.cti.protocol.GetLineInfoFetchResponse {
sequenceNumber = 300
info = 1@[
com.cisco.cti.protocol.LineInfo {
name = 28004
permanentLineID = 1897211172
}]
more = false
}
18259: Jul 14 11:29:00.188 EDT %JTAPI-PROTOCOL-7-UNK:(P1-14.80.227.127)
  [(P1-14.80.227.127) DeviceLineUpdateThread] sending:
  com.cisco.cti.protocol.GetLineInfoCloseRequest {
sequenceNumber = 302
enumerationHandle = 15
}
18260: Jul 14 11:29:00.192 EDT %JTAPI-PROTOCOL-7-UNK:(P1-14.80.227.127) received
  Response: com.cisco.cti.protocol.LineOpenResponse {
sequenceNumber = 301
callManagerID = 16777227
lineID = 38
}
18261: Jul 14 11:29:00.193 EDT %JTAPI-CTI-7-UNK:(P1-14.80.227.127) reopening
  device (P1-site1cue) cue_site1_p01(0,0)
18262: Jul 14 11:29:00.197 EDT %JTAPI-PROTOCOL-7-UNK:(P1-14.80.227.127)
  [ProviderRetryThread] sending: com.cisco.cti.protocol.DeviceRegisterDeviceRequest {
sequenceNumber = 303
deviceName = cue_site1_p01
ipAddr = 1802113708
rtpPortNumber = 16390
mediaSpecificationTimeout = 0
mediaCaps = 2@[
com.cisco.cti.protocol.MediaCapability {
payloadCapability = 4
maxFramesPerPacket = 30
bitRate = 1
},
com.cisco.cti.protocol.MediaCapability {
payloadCapability = 2
maxFramesPerPacket = 30
bitRate = 1
}]
filter false
featureButtonPressed = false
lampModeChanged = false
ringModeChanged = false
```

```
displayChanged = false
startTransmission = true
stopTransmission = true
startReception = true
stopReception = true
softKeyPressed = false
deviceData = true
}
disableAutoRecovery = false
}
18263: Jul 14 11:29:00.202 EDT %JTAPI-PROTOCOL-7-UNK:(P1-14.80.227.127) received
 Event: com.cisco.cti.protocol.LineInServiceEvent {
eventSequence = 297
lineCallManagerID = 16777227
lineID = 38
}
18264: Jul 14 11:29:00.202 EDT %JTAPI-MISC-7-UNK:(P1-14.80.227.127) EventThread:
  queuing com.cisco.cti.protocol.LineInServiceEvent
18265: Jul 14 11:29:00.204 EDT %JTAPI-CTIIMPL-7-UNK:(P1-14.80.227.127) EventThread
 handling event com.cisco.cti.protocol.LineInServiceEvent[297]
18266: Jul 14 11:29:00.204 EDT %JTAPI-CTI-7-UNK:(P1-site1cue){Line:28002(16777227,38)}
 LineInServiceEvent
18267: Jul 14 11:29:00.205 EDT %JTAPI-JTAPIIMPL-7-UNK:(P1-site1cue) Address "28002"
 in service
18268: Jul 14 11:29:00.206 EDT %JTAPI-JTAPI-7-UNK:(P1-site1cue) [28002]
  CiscoAddrInServiceEv [#696]
18269: Jul 14 11:29:00.207 EDT %JTAPI-JTAPIIMPL-7-UNK:
  [com.cisco.wf.subsystems.jtapi.TAPIPortGroup$ServiceAddressObserver@6d4a36e0]
  ObserverProxy.queueEvents: queuing asynchronously
18270: Jul 14 11:29:00.207 EDT %JTAPI-MISC-7-UNK:ObserverThread
  (com.cisco.wf.subsystems.jtapi.TAPIPortGroup$ServiceAddressObserver@6d4a36e0):
  queuing com.cisco.jtapi.JtapiAddressEventSet
18271: Jul 14 11:29:00.208 EDT %JTAPI-JTAPIIMPL-7-UNK:ObserverThread
  (com.cisco.wf.subsystems.jtapi.TAPIPortGroup$ServiceAddressObserver@6d4a36e0):
  delivering JAES[1]
18272: Jul 14 11:29:00.209 EDT %JTAPI-JTAPIIMPL-7-UNK:
  [com.cisco.wf.subsystems.jtapi.TAPIPortGroup$ServiceAddressObserver@6d4a36e0]
 ObserverProxy.deliverEvents()
18273: Jul 14 11:29:00.218 EDT %JTAPI-JTAPIIMPL-7-UNK:
  [com.cisco.wf.subsystems.jtapi.TAPIPortGroup$ServiceAddressObserver@6d4a36e0]
 ObserverProxy.deliverEvents() completed
18274: Jul 14 11:29:00.220 EDT %JTAPI-PROTOCOL-7-UNK:(P1-14.80.227.127) received
 Response: com.cisco.cti.protocol.GetLineInfoCloseResponse {
sequenceNumber = 302
}
18275: Jul 14 11:29:00.222 EDT %JTAPI-CTI-7-UNK:(P1-site1cue) cue_site1_p04(16777227,36)
 refreshing lines: previous=1 current=1 created=0 removed=0
18276: Jul 14 11:29:00.223 EDT %JTAPI-CTI-7-UNK:(P1-site1cue) cue_site1_p03(16777227,37)
 updating lines
18277: Jul 14 11:29:00.224 EDT %JTAPI-PROTOCOL-7-UNK:(P1-14.80.227.127)
  [(P1-14.80.227.127) DeviceLineUpdateThread] sending:
 com.cisco.cti.protocol.DeviceGetLineInfoRequest {
sequenceNumber = 304
deviceName = cue_site1_p03
}
18278: Jul 14 11:29:00.231 EDT %JTAPI-JTAPI-7-UNK:(P1-site1cue)[Thread-37][28002]Request:
 setMessageWaiting ( 2104,true )
18279: Jul 14 11:29:00.232 EDT %JTAPI-PROTOCOL-7-UNK:(P1-14.80.227.127) [Thread-37]
  sending: com.cisco.cti.protocol.LineSetMessageWaitingRequest {
sequenceNumber = 305
lineCallManagerID = 16777227
lineID = 38
lineName = 2104
lampMode = 2
```

```
}
1828PROTOCOL-7-UNK:(P1-14.80.227.127) received Event:
  com.cisco.cti.protocol.DeviceRegisteredEvent {
eventSequence = 298
deviceInfo = com.cisco.cti.protocol.DeviceInfo {
name = cue_site1_p01
type = 72
allowsRegistration = true
}
loginAllowed = false
loginUserID =
controllable = true
reason = 0
}
18281: Jul 14 11:29:00.237 EDT %JTAPI-MISC-7-UNK:(P1-14.80.227.127) EventThread:
  queuing com.cisco.cti.protocol.DeviceRegisteredEvent
18282: Jul 14 11:29:00.238 EDT %JTAPI-CTIIMPL-7-UNK:(P1-14.80.227.127) EventThread
 handling event com.cisco.cti.protocol.DeviceRegisteredEvent[298]
18283: Jul 14 11:29:00.238 EDT %JTAPI-PROTOCOL-7-UNK:(P1-14.80.227.127) Received
 DeviceRegisteredEvent
18284: Jul 14 11:29:00.240 EDT %JTAPI-PROTOCOL-7-UNK:(P1-14.80.227.127) received
 Response: com.cisco.cti.protocol.DeviceRegisterDeviceResponse {
sequenceNumber = 303
callManagerID = 16777227
deviceID = 39
deviceInfo = com.cisco.cti.protocol.DeviceInfo {
name = cue_site1_p01
type = 72
allowsRegistration = true
}
}
18285: Jul 14 11:29:00.242 EDT %JTAPI-CTI-7-UNK:(P1-site1cue) DeviceMap: opening
  device "cue_site1_p01"
18286: Jul 14 11:29:00.242 EDT %JTAPI-MISC-7-UNK:(P1-14.80.227.127)
 DeviceLineUpdateThread: queuing com.cisco.cti.client.implementation.Device
18287: Jul 14 11:29:00.244 EDT %JTAPI-CTI-7-UNK:(P1-site1cue) cue_site1_p01(16777227,39)
  reopening line 28001(0,0)
18288: Jul 14 11:29:00.246 EDT %JTAPI-PROTOCOL-7-UNK:(P1-14.80.227.
sequenceNumber = 306
deviceName = cue_site1_p01
lineName = 28001
filter = com.cisco.cti.protocol.LineEventFilter {
callStateChanged = true
dtmf = true
ring = false
toneChanged = false
globalCallHandleChanged = true
openReceiveChannel = false
partyInfoChanged = true
bExistingCallEvent = true
bNewCallEvent = true
bLineCfwdAllStatus = true
}
disableAutoRecovery = false
}
18289: Jul 14 11:29:00.249 EDT %JTAPI-PROTOCOL-7-UNK:(P1-14.80.227.127) received Event:
 com.cisco.cti.protocol.DeviceInServiceEvent {
eventSequence = 299
deviceCallManagerID = 16777227
deviceID = 39
}
18290: Jul 14 11:29:00.250 EDT %JTAPI-MISC-7-UNK:(P1-14.80.227.127) EventThread:
  queuing com.cisco.cti.protocol.DeviceInServiceEvent
18291: Jul 14 11:29:00.251 EDT %JTAPI-CTIIMPL-7-UNK:(P1-14.80.227.127) EventThread
```

```
 handling event com.cisco.cti.protocol.DeviceInServiceEvent[299]
18292: Jul 14 11:29:00.252 EDT %JTAPI-JTAPIIMPL-7-UNK:(P1-site1cue) Terminal
  "cue_site1_p01" in service
18293: Jul 14 11:29:00.253 EDT %JTAPI-JTAPI-7-UNK:(P1-site1cue) [cue_site1_p01]
  CiscoTermInServiceEv [#697]
18294: Jul 14 11:29:00.255 EDT %JTAPI-PROTOCOL-7-UNK:(P1-14.80.227.127) received
 Response: com.cisco.cti.protocol.DeviceGetLineInfoResponse {
sequenceNumber = 304
enumerationHandle = 16
}
18295: Jul 14 11:29:00.268 EDT %JTAPI-PROTOCOL-7-UNK:(P1-14.80.227.127)
  [(P1-14.80.227.127) DeviceLineUpdateThread] sending:
  com.cisco.cti.protocol.GetLineInfoFetchRequest {
sequenceNumber = 307
enumerationHandle = 16
count = 10
}
18296: Jul 14 11:29:00.271 EDT %JTAPI-PROTOCOL-7-UNK:(P1-14.80.227.127) received
 Response: com.cisco.cti.protocol.LineSetMessageWaitingResponse {
sequenceNumber = 305
}
18297: Jul 14 11:29:00.290 EDT %JTAPI-PROTOCOL-7-UNK:(P1-14.80.227.127) received
 Response: com.cisco.cti.protocol.LineOpenResponse {
sequenceNumber = 306
callManagerID = 16777227
lineID = 39
}
18298: Jul 14 11:29:00.291 EDT %JTAPI-MISC-7-UNK:(P1-14.80.227.127)
 ProviderRetryThread stopping retries
18299: Jul 14 11:29:00.292 EDT %JTAPI-MISC-7-UNK:(P1-14.80.227.127)
 ProviderRetryThread waiting until notified
18300: Jul 14 11:29:00.294 EDT %JTAPI-PROTOCOL-7-UNK:(P1-14.80.227.127) received
 Event: com.cisco.cti.protocol.LineInServiceEvent {
eventSequence = 300
lineCallManagerID = 16777227
lineID = 39
}
18301: Jul 14 11:29:00.294 EDT %JTAPI-MISC-7-UNK:(P1-14.80.227.127) EventThread:
  queuing com.cisco.cti.protocol.LineInServiceEvent
18302: Jul 14 11:29:00.295 EDT %JTAPI-CTIIMPL-7-UNK:(P1-14.80.227.127) EventThread
 handling event com.cisco.cti.protocol.LineInServiceEvent[300]
18303: Jul 14 11:29:00.296 EDT %JTAPI-CTI-7-UNK:(P1-site1cue){Line:28001(16777227,39)}
 LineInServiceEvent
18304: Jul 14 11:29:00.297 EDT %JTAPI-JTAPIIMPL-7-UNK:(P1-site1cue) Address "28001"
  in service
18305: Jul 14 11:29:00.298 EDT %JTAPI-JTAPI-7-UNK:(P1-site1cue) [28001]
 CiscoDT %JTAPI-MISC-7-UNK:ObserverThread
  (com.cisco.wf.subsystems.jtapi.TAPIPortGroup$ServiceAddressObserver@324e36e0):
  queuing com.cisco.jtapi.JtapiAddressEventSet
18308: Jul 14 11:29:00.300 EDT %JTAPI-JTAPIIMPL-7-UNK:ObserverThread
  (com.cisco.wf.subsystems.jtapi.TAPIPortGroup$ServiceAddressObserver@324e36e0):
  delivering JAES[1]
18309: Jul 14 11:29:00.301 EDT %JTAPI-JTAPIIMPL-7-UNK:
  [com.cisco.wf.subsystems.jtapi.TAPIPortGroup$ServiceAddressObserver@324e36e0]
  ObserverProxy.deliverEvents()
18310: Jul 14 11:29:00.327 EDT %JTAPI-JTAPIIMPL-7-UNK:
  [com.cisco.wf.subsystems.jtapi.TAPIPortGroup$ServiceAddressObserver@324e36e0]
  ObserverProxy.deliverEvents() completed
18311: Jul 14 11:29:00.376 EDT %JTAPI-PROTOCOL-7-UNK:(P1-14.80.227.127) received
 Response: com.cisco.cti.protocol.GetLineInfoFetchResponse {
sequenceNumber = 307
info = 1@[
com.cisco.cti.protocol.LineInfo {
name = 28003
```

```
permanentLineID = 2109152574
}]
more = false
}
18312: Jul 14 11:29:00.377 EDT %JTAPI-PROTOCOL-7-UNK:(P1-14.80.227.127)
  [(P1-14.80.227.127) DeviceLineUpdateThread] sending:
  com.cisco.cti.protocol.GetLineInfoCloseRequest {
sequenceNumber = 308
enumerationHandle = 16
}
18313: Jul 14 11:29:00.381 EDT %JTAPI-PROTOCOL-7-UNK:(P1-14.80.227.127) received
  Response: com.cisco.cti.protocol.GetLineInfoCloseResponse {
sequenceNumber = 308
}
18314: Jul 14 11:29:00.382 EDT %JTAPI-CTI-7-UNK:(P1-site1cue) cue_site1_p03(16777227,37)
  refreshing lines: previous=1 current=1 created=0 removed=0
18315: Jul 14 11:29:00.383 EDT %JTAPI-CTI-7-UNK EDT %JTAPI-PROTOCOL-7-UNK:
  (P1-14.80.227.127) [(P1-14.80.227.127) DeviceLineUpdateThread] sending:
  com.cisco.cti.protocol.DeviceGetLineInfoRequest {
sequenceNumber = 309
deviceName = cue_site1_p02
}
18317: Jul 14 11:29:00.387 EDT %JTAPI-PROTOCOL-7-UNK:(P1-14.80.227.127) received
  Response: com.cisco.cti.protocol.DeviceGetLineInfoResponse {
sequenceNumber = 309
enumerationHandle = 17
}
18318: Jul 14 11:29:00.389 EDT %JTAPI-PROTOCOL-7-UNK:(P1-14.80.227.127)
  [(P1-14.80.227.127) DeviceLineUpdateThread] sending:
  com.cisco.cti.protocol.GetLineInfoFetchRequest {
sequenceNumber = 310
enumerationHandle = 17
count = 10
}
18319: Jul 14 11:29:00.397 EDT %JTAPI-PROTOCOL-7-UNK:(P1-14.80.227.127) received
  Response: com.cisco.cti.protocol.GetLineInfoFetchResponse {
sequenceNumber = 310
info = 1@[
com.cisco.cti.protocol.LineInfo {
name = 28002
permanentLineID = 1035863534
}]
more = false
}
18320: Jul 14 11:29:00.398 EDT %JTAPI-PROTOCOL-7-UNK:(P1-14.80.227.127)
  [(P1-14.80.227.127) DeviceLineUpdateThread] sending:
  com.cisco.cti.protocol.GetLineInfoCloseRequest {
sequenceNumber = 311
enumerationHandle = 17
}
18321: Jul 14 11:29:00.403 EDT %JTAPI-PROTOCOL-7-UNK:(P1-14.80.227.127) received
  Response: com.cisco.cti.protocol.GetLineInfoCloseResponse {
sequenceNumber = 311
}
18322: Jul 14 11:29:00.405 EDT %JTAPI-CTI-7-UNK:(P1-site1cue) cue_site1_p02(16777227,38)
  refreshing lines: previous=1 current=1 created=0 removed=0
18323: Jul 14 11:29:00.405 EDT %JTAPI-CTI-7-UNK:(P1-site1cue) cue_site1_p01(16777227,39)
  updating lines
18324: Jul 14 11:29:00.406 EDT %JTAPI-PROTOCOL-7-UNK:(P1-14.80.227.127)
  [(P1-14.80.227.127) DeviceLineUpdateThread] sending:
  com.cisco.cti.protocol.DeviceGetLineInfoRequest {
sequenceNumber = 312
deviceName = cue_site1_p01
}
```

```
18325: Jul 14 11:29:00.409 EDT %JTAPI-PROTOCOL-7-UNK:(P1-14.80.227.127) received
  Response: com.cisco.cti.protocol.DeviceGetLineInfoResponse {
sequenceNumber = 312
enumerationHandle = 18
}
18326: Jul 14 11:29:00.411 EDT %JTAPI-PROTOCOL-7-UNK:(P1-14.80.227.127)
  [(P1-14.80.227.127) DeviceLineUpdateThread] sending:
  com.cisco.cti.protocol.GetLineInfoFetchRequest {
sequenceNumber = 313
enumerationHandle = 18
count = 10
}
18327: Jul 14 11:29:00.419 EDT %JTAPI-PROTOCOL-7-UNK:(P1-14.80.227.127) received
  Response: com.cisco.cti.protocol.GetLineInfoFetchResponse {
sequenceNumber = 313
info = 1@[
com.cisco.cti.protocol.LineInfo {
name = 28001
permanentLineID = 1084634008
}]
more = false
}
18328: Jul 14 11:29:00.476 EDT %JTAPI-PROTOCOL-7-UNK:(P1-14.80.227.127)
  [(P1-14.80.227.127) DeviceLineUpdateThread] sending:
  com.cisco.cti.protocol.GetLineInfoCloseRequest {
sequenceNumber = 314
enumerationHandle = 18
}
18329: Jul 14 11:29:00.480 EDT %JTAPI-PROTOCOL-7-UNK:(P1-14.80.227.127) received
  Response: com.cisco.cti.protocol.GetLineInfoCloseResponse {
sequenceNumber = 314
}
18330: Jul 14 11:29:00.521 EDT %JTAPI-CTI-7-UNK:(P1-site1cue)
18331: Jul 14 11:29:01.514 EDT %JTAPI-JTAPI-7-UNK:(P1-site1cue)[Thread-36][28001]
  Request: setMessageWaiting ( 2104,true )
18332: Jul 14 11:29:01.516 EDT %JTAPI-PROTOCOL-7-UNK:(P1-14.80.227.127) [Thread-36]
  sending: com.cisco.cti.protocol.LineSetMessageWaitingRequest {
   sequenceNumber = 315
   lineCallManagerID = 16777227
   lineID = 39
   lineName = 2104
   lampMode = 2
 }
18333: Jul 14 11:29:01.520 EDT %JTAPI-PROTOCOL-7-UNK:(P1-14.80.227.127) received
  Response: com.cisco.cti.protocol.LineSetMessageWaitingResponse {
   sequenceNumber = 315
   }
18334: Jul 14 11:29:02.807 EDT %JTAPI-JTAPI-7-UNK:(P1-site1cue)[Thread-37][28001]
  Request: setMessageWaiting ( 2103,false )
18335: Jul 14 11:29:02.808 EDT %JTAPI-PROTOCOL-7-UNK:(P1-14.80.227.127) [Thread-37]
  sending: com.cisco.cti.protocol.LineSetMessageWaitingRequest {
   sequenceNumber = 316
   lineCallManagerID = 16777227
   lineID = 39
   lineName = 2103
   lampMode = 1
 }
18336: Jul 14 11:29:02.815 EDT %JTAPI-PROTOCOL-7-UNK:(P1-14.80.227.127) received
  Response: com.cisco.cti.protocol.LineSetMessageWaitingResponse {
   sequenceNumber = 316
   }
18337: Jul 14 11:29:26.129 EDT %JTAPI-PROTOCOL-7-UNK:(P1-14.80.227.127) received
  server Heartbeat: com.cisco.cti.protocol.Heartbeat {
   }
```

```
18338: Jul 14 11:29:41.158 EDT %JTAPI-PROTOCOL-7-UNK:(P1-14.80.227.127)
  [HeartbeatSendThread] sending: com.cisco.cti.protocol.Heartbeat {
  }
18339: Jul 14 11:29:56.473 EDT %JTAPI-PROTOCOL-7-UNK:(P1-14.80.227.127) received
 server Heartbeat: com.cisco.cti.protocol
  }
18340: Jul 14 11:30:11.480 EDT %JTAPI-PROTOCOL-7-UNK:(P1-14.80.227.127)
  [HeartbeatSendThread] sending: com.cisco.cti.protocol.Heartbeat {
  }
18341: Jul 14 11:30:26.172 EDT %JTAPI-PROTOCOL-7-UNK:(P1-14.80.227.127) received
  server Heartbeat: com.cisco.cti.protocol.Heartbeat {
 }
18342: Jul 14 11:30:41.503 EDT %JTAPI-PROTOCOL-7-UNK:(P1-14.80.227.127)
  [HeartbeatSendThread] sending: com.cisco.cti.protocol.Heartbeat {
  }
```
<span id="page-42-0"></span>Allgemeine MWI- und Voicemail-AblaufverfolgungenNeben den Integrationsproblemen, die im Abschnitt [MWI-Übersicht](#page-1-1) erwähnt werden, können mit der Trace-Einrichtung auch Delivery- und MWI-Ereignisse im System behoben werden. Dies fällt in der Regel in die Kategorie der allgemeinen Problembehebung für Voicemail. Da sich diese Probleme jedoch häufig überschneiden, ist es gut, auf einige Grundlagen hinzuweisen.Dieser Abschnitt enthält ein Beispiel für den Befehl trace voicemail all. Ein Anruf wird an den Benutzer 11044 und an die Voicemail weitergeleitet. Sie müssen mindestens den Befehl trace voicemail vmxl all und den Befehl trace voicemail mwi all ausgeben.Hinweis: Der Benutzer drückt **2**, um die Nachricht als dringend zu markieren. Das MWI-Ereignis, das in diesem Beispiel angezeigt wird, ist tatsächlich nach der Signalisierung aufgetreten. Das SIP-/JTAPI-Signal wird ausgegeben, und diese Nachricht wird ausgegeben, um Sie über den Erfolg zu informieren.Hinweis: Es gibt eine Anruf-ID, mit der ein bestimmtes Gespräch verfolgt werden kann, wenn mehrere Anrufe gleichzeitig stattfinden. In diesem Fall lautet die Anruf-ID 0x00000037e11d669. Wenn es sich um ein in Cisco CallManager Express integriertes System handelt, sollten Sie auch den Befehl trace ccn stacksip dbug eingeben. Dieser Befehl zeigt klarer an, wenn Ziffern eingegeben werden, sowie wenn die Verbindung getrennt wird und andere Ereignisse auftreten.

```
cue-3660-41a>show trace buffer long
Press <CTRL-C> to exit...
5047 07/15 13:33:44.198 voicemail ldap "getUserByPhoneNo" 11044
5047 07/15 13:33:44.200 voicemail ldap "getUserByPhoneNo: userDn."
  /sw/local/users/user3
5047 07/15 13:33:44.200 voicemail ldap 0 getAttributeValue:
  /sw/local/users/user3/Language/preferredLanguage
5047 07/15 13:33:44.201 voicemail ldap 0 getAttributeValue:
 /sw/local/users/user3/TelephoneNumbers/primaryExtension
5047 07/15 13:33:44.202 voicemail database 0 Got connection: 1, inUse: 1, active: 3
5047 07/15 13:33:44.202 voicemail database "SQL: " select mailboxid from vm_mbxusers
 where owner=true and userdn='/sw/local/users/user3';
5047 07/15 13:33:44.204 voicemail database "Database query results"
 PERSONAL_00000000000000000000003
5047 07/15 13:33:44.204 voicemail database 0 Freed connection: 1, inUse: 0, active: 3
5047 07/15 13:33:44.255 voicemail database 0 Got connection: 2, inUse: 1, active: 3
5047 07/15 13:33:44.255 voicemail database "SQL: " 0x000000037e11d669 select mailboxid
 from vm_mbxusers where owner=true and userdn='/sw/local/users/user3';
5047 07/15 13:33:44.257 voicemail database "Database query results" 0x000000037e11d669
 PERSONAL_00000000000000000000003
5047 07/15 13:33:44.258 voicemail database "SQL: " 0x000000037e11d669 select distinct
 vm_mbxusers.mailboxid, orphanedtime from vm_mbxusers, vm_mailbox where
 vm_mailbox.mailboxid=vm_mbxusers.mailboxid and (userdn='/sw/local/users/user3') and
 orphanedtime=0 and owner=false;
5047 07/15 13:33:44.265 voicemail database 0 Freed connection: 2, inUse: 0, active: 3
18885 07/15 13:33:44.279 voicemail ldap "getSpokenNameByName: userDn."
  /sw/local/users/user3
18885 07/15 13:33:44.279 voicemail ldap "normalizeDN" /sw/local/users/user3
18885 07/15 13:33:44.279 voicemail ldap "getSpokenName: dn." uid=user3,ou=users,
```

```
 ou=branch123,o=cisco.com
18885 07/15 13:33:44.292 voicemail database 0 Got connection: 0, inUse: 1, active: 3
18885 07/15 13:33:44.293 voicemail database "SQL: " 0x000000037e11d669 select
 greetingid,greetingtype,messagelength,messagesize,greetingoid from vm_greeting
 where greetingtype=10 and mailboxid='PERSONAL_00000000000000000000003';
18885 07/15 13:33:44.296 voicemail database 0 Freed connection: 0, inUse: 0, active: 3
1989 07/15 13:33:44.324 voicemail vxml "Sorry. Extension" 0x000000037e11d669
 AvPHGreetENU021.wav
1989 07/15 13:33:44.334 voicemail vxml 0 0x000000037e11d669 11044
1989 07/15 13:33:44.334 voicemail vxml "is not available." 0x000000037e11d669
 AvSubGreetingsENU018.wav
1989 07/15 13:33:44.348 voicemail vxml "You may record your message at the tone.
 When you are finished, press #" 0x000000037e11d669 AvSubSendMsgENU050.wav
2043 07/15 13:33:51.757 voicemail agc "AGC processing buffer" 8160 0
2043 07/15 13:33:52.777 voicemail agc "AGC processing buffer" 8160 0
2043 07/15 13:33:53.797 voicemail agc "AGC processing buffer" 8160 0
2043 07/15 13:33:54.817 voicemail agc "AGC processing buffer" 8160 0
2043 07/15 13:33:55.837 voicemail agc "AGC processing buffer" 8160 0
2043 07/15 13:33:56.257 voicemail agc "AGC processing buffer" 8160 0
1989 07/15 13:33:56.627 voicemail vxml "To send this message with normal
 priority, press 1. To send this message with urgent priority, press 2."
  0x000000037e11d669 AvPHGreetENU002.wav
1989 07/15 13:33:56.627 voicemail vxml "To listen to your message, press 3.
  To re-record it, press 4." 0x000000037e11d669 AvAesopCustomENU004.wav
1989 07/15 13:33:56.632 voicemail vxml "To cancel press 6"
  0x000000037e11d669 AvPHGreetENU403.wav
1989 07/15 13:34:03.395 voicemail vxml "callerMsgRecord.record_message.action"
  0x000000037e11d669 2
18885 07/15 13:34:03.402 voicemail ldap "getUserByPhoneNo" undefined
18885 07/15 13:34:03.407 voicemail ldap "getUserByPhoneNo: No entry found."
18885 07/15 13:34:03.407 voicemail message "Creating Message" 1089912843407_0
18885 07/15 13:34:03.407 voicemail message "Message Length" 5398, Message Size: 44218
18885 07/15 13:34:03.407 voicemail mailbox "Sending message(s) from"
  0x000000037e11d669 /sw/local/users/user3
18885 07/15 13:34:03.407 voicemail mailbox "Sending message to"
  0x000000037e11d669 11044
18885 07/15 13:34:03.408 voicemail database 0 Got connection: 1, inUse: 1, active: 3
18885 07/15 13:34:03.408 voicemail mailbox "Message received" 0x000000037e11d669
 PERSONAL_00000000000000000000003,1089912843407_0
18885 07/15 13:34:03.408 voicemail database "SQL: " 0x000000037e11d669 select count
  (messageid) from vm_message where messageid='1089912843407_0';
18885 07/15 13:34:03.413 voicemail database "Database query results"
  0x000000037e11d669 0
18885 07/15 13:34:03.413 voicemail database "SQL: " 0x000000037e11d669 update
  vm_message set messageid='1089912843407_0',messagetype=1,sender='Unknown',
 urgent=true,private=false,attachedmsgid=null where messageId='OID_16650';
18885 07/15 13:34:03.559 voicemail database "SQL: " 0x000000037e11d669 insert
  into vm_usermsg values('PERSONAL_00000000000000000000003',
  '1089912843407_0',1,1089912843407);
18885 07/15 13:34:03.564 voicemail database "SQL: " 0x000000037e11d669 select
  totalmessagetime from vm_mailbox where mailboxid='PERSONAL_00000000000000000000003'
  for update;
18885 07/15 13:34:03.566 voicemail database "Database query results"
  0x000000037e11d669 28061
18885 07/15 13:34:03.567 voicemail database "SQL: " 0x000000037e11d669 update
 vm_mailbox set totalmessagetime=33459 where
 mailboxid='PERSONAL_00000000000000000000003';
18885 07/15 13:34:03.570 voicemail database "Commiting transaction"
  0x000000037e11d669
18885 07/15 13:34:03.601 voicemail ldap 0 getAttributeValue:
  /sw/local/users/user3/TelephoneNumbers/primaryExtension
18885 07/15 13:34:03.601 voicemail mwi "setMessageWaiting"
  0x000000037e11d669 11044,true
18885 07/15 13:34:03.602 voicemail mwi " job state" adding job
```
**1677 07/15 13:34:03.602 voicemail mwi " job state" http://localhost:8080/mwiapp?extn=11044&state=1 18885 07/15 13:34:03.677 voicemail database 0 Freed connection: 1, inUse: 0, active: 3 1989 07/15 13:34:03.688 voicemail vxml "Thank you. Your message has been sent." 0x000000037e11d669 AvPHGreetENU008.wav 1989 07/15 13:34:03.700 voicemail "Hello, Unity-lite messaging system. If you have a mailbox in this system press '\*', Otherwise please hold for an operator." 0x000000037e11d669 AvAesopCustomENU001.wav 1989 07/15 13:34:07.756 voicemail vxml 0 0x000000037e11d669 TIMEOUT 1989 07/15 13:34:07.757 voicemail vxml 0 0x000000037e11d669 TIMEOUT**

# <span id="page-44-0"></span>Zugehörige Informationen

- [Einrichten der Telefonansicht in Cisco Unity Connection 8.x](//www.cisco.com/en/US/docs/voice_ip_comm/connection/8x/administration/guide/8xcucsag245.html?referring_site=bodynav)
- [Cisco CallManager Express 3.1 Handbuch für Systemadministratoren](//www.cisco.com/en/US/docs/voice_ip_comm/cucme/admin/configuration/guide/cmeadm.html?referring_site=bodynav)
- [Installations- und Upgrade-Leitfaden für Cisco Unity Express 2.3](//www.cisco.com/en/US/docs/voice_ip_comm/unity_exp/rel2_3/install/cue_inst.html?referring_site=bodynav)
- [Administratoranleitung für die Benutzeroberfläche von Cisco Unity Express für Cisco](//www.cisco.com/en/US/docs/voice_ip_comm/unity_exp/rel2_1/cme_gui/ccmguigd_1.html?referring_site=bodynav) [CallManager, Version 2.1](//www.cisco.com/en/US/docs/voice_ip_comm/unity_exp/rel2_1/cme_gui/ccmguigd_1.html?referring_site=bodynav)
- [Unterstützung von Sprachtechnologie](//www.cisco.com/cisco/web/psa/default.html?mode=tech&level0=268436015&referring_site=bodynav)
- [Produkt-Support für Sprach- und Unified Communications](//www.cisco.com/cisco/web/psa/default.html?mode=prod&level0=278875240&referring_site=bodynav)
- [Technischer Support und Dokumentation für Cisco Systeme](//www.cisco.com/cisco/web/support/index.html?referring_site=bodynav)